#### **Development and Evaluation of the Profile Synthesis Method for Approximate Floodplain Redelineation**

Thomas A. Dickerson

Thesis submitted to the faculty of the Virginia Polytechnic Institute and State University in partial fulfillment of the requirements for the degree of

#### **Master of Science**

in

## **Civil Engineering**

Dr. Randel L. Dymond Dr. David F. Kibler Dr. Kathleen Hancock

November 15, 2007 Blacksburg, Virginia, USA

Keywords: Floodplain Mapping, Map Modernization, GIS.

#### **Development and Evaluation of the Profile Synthesis Method for Approximate Floodplain Redelineation**

Thomas A. Dickerson

#### ABSTRACT

In the United States, the floodplain maps used in the administration of the National Flood Insurance Program are created and maintained by the Federal Emergency Management Agency. Currently, a nationwide map modernization program is underway to convert the existing paper floodplain maps into a digital format, while continuing to improve the maps and expand the scope of the studies. The flood zones depicted on these maps are developed through engineering studies, using a variety of accepted methods to model and predict flood-prone areas. These methods are classified as detailed, limited detailed, or approximate, corresponding to varying levels of expense and accuracy. Current flood map revision activities across the nation typically consist of developing new hydraulic models, or reusing existing hydraulic model results in conjunction with new, more detailed LiDAR terrain models.

This research develops a profile synthesis method for redelineation of approximate flood boundaries, and evaluates the method's performance and usability. The profile synthesis method is shown to perform reliably on simple floodplain geometry, recreating a water surface profile based only on its floodplain boundaries. When applied to a real-world floodplain studied in a previous flood insurance study, the profile synthesis method is shown to perform adequately, with results comparable to an approximate hydraulic model developed in HEC-RAS. Methods similar to this profile synthesis method for reuse of existing approximate zone boundaries have not been widely documented or evaluated; nevertheless, methods such as this are believed to be common in the revision of approximate zone flood boundaries. As such, this work explores concepts which will be of interest to individuals actively involved in flood map revision and modernization.

# Table of Contents

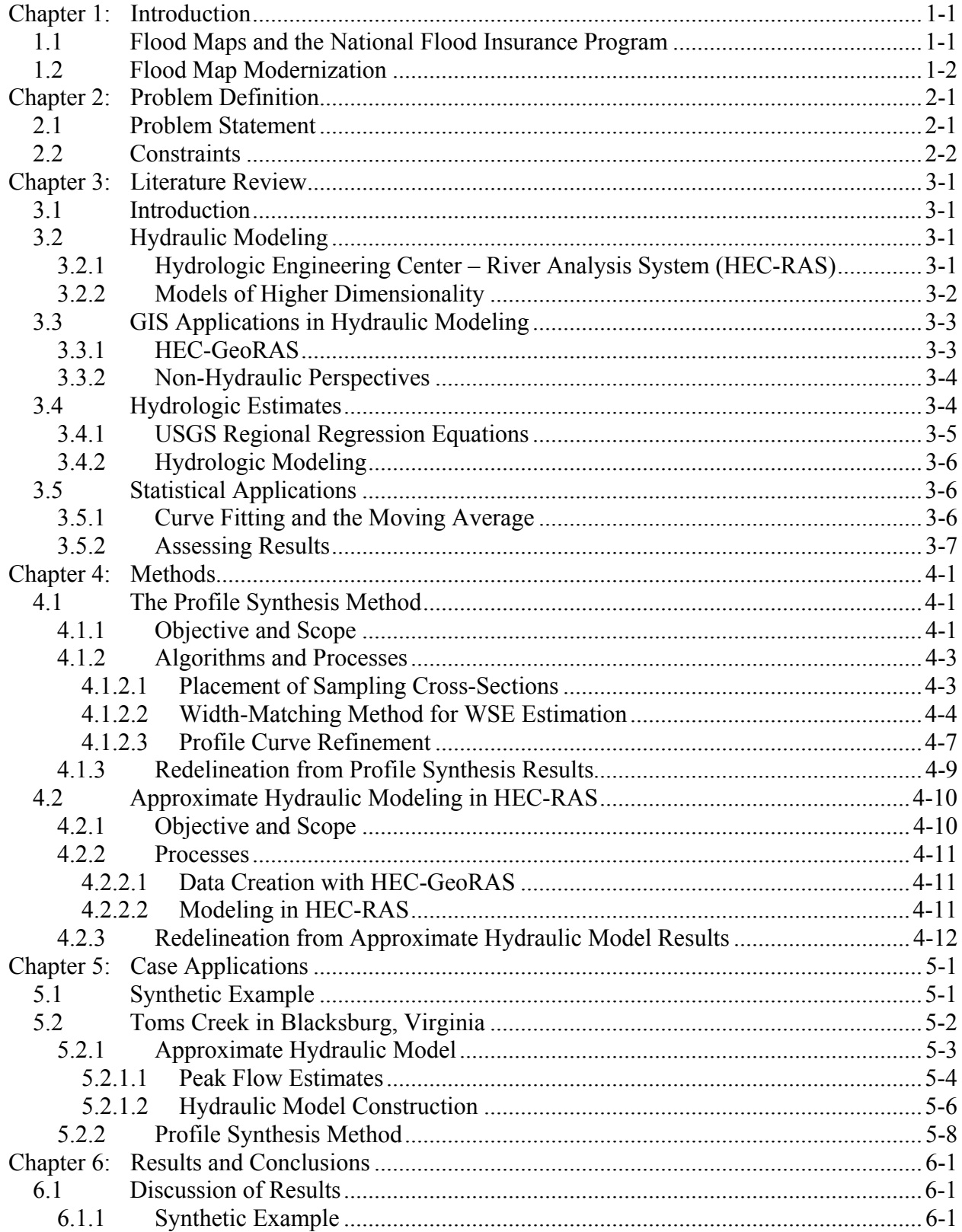

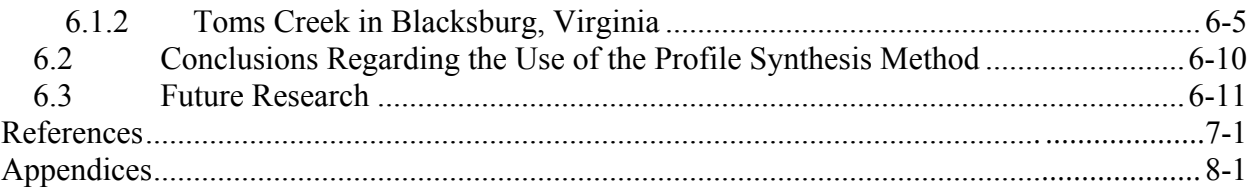

# List of Figures

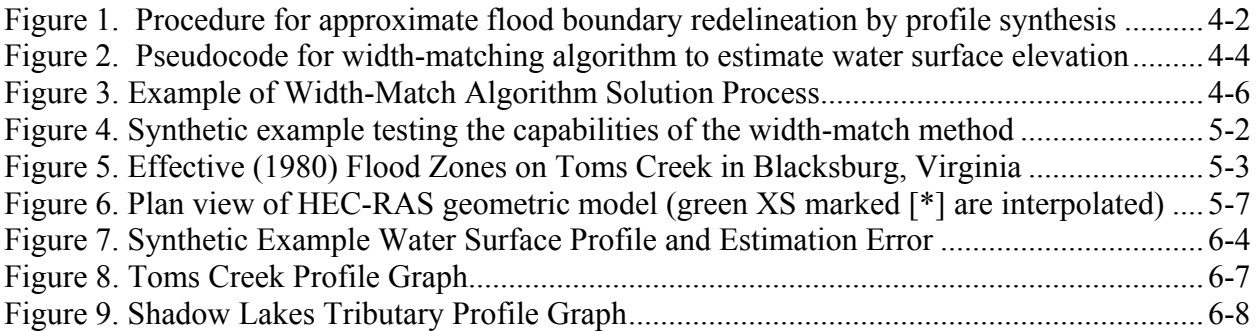

# List of Tables

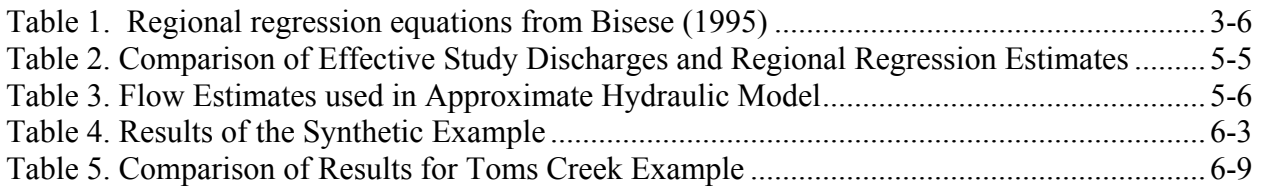

# List of Equations

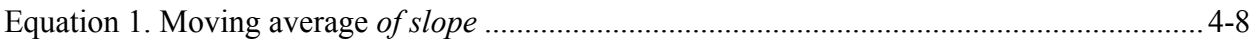

# <span id="page-4-0"></span>**Chapter 1: Introduction**

## *1.1 Flood Maps and the National Flood Insurance Program*

The purpose of the National Flood Insurance Program is to share the risks and costs of flood damage, while encouraging actions which will lessen future flood risk to property. The National Flood Insurance Program (NFIP) originates from acts of Congress in 1968 and 1973, with additional revision in 1994. The results of these acts, and their amendments, are documented in the U.S. Code, Title 42, Chapter 50 (42 U.S.C. 4001 et. seq), and implemented in various parts of the Code of Federal Regulations, Title 44. The U.S. Code and the Regulations describe the scope of the National Flood Insurance Program, the requirements which shall apply to mortgage lenders, the requirements which apply to local governments, and the general methods for administering the program.

Currently, the Federal Emergency Management Agency (FEMA) manages the National Flood Insurance Program (NFIP). Part of its role in managing the program is to create and maintain floodplain maps and reports necessary for the assessment of flood risk. These maps and reports are created as a result of engineering studies on a community-by-community basis. A Flood Insurance Study (FIS) report contains water surface elevation profile graphs, data tables, and explanatory text. The Flood Insurance Rate Map (FIRM) depicts floodplain and floodway boundaries, cross-section locations, base flood elevations (BFEs), and basic planimetric data such as roads and political boundaries. These documents are used by insurance agents and mortgage lenders to assess flood risk, as well as by planners and floodplain managers to guide development and manage natural resources.

Flood maps depict a variety of flood zones, describing the expected likelihood of a flood event of a given severity, as well as the level of accuracy with which the flood zone has been studied. Approximate flood hazard studies delineate floodplain boundaries for the 1% annual chance flood event, but do not establish base flood elevations or flood depths (FEMA, 2003). These flood hazard areas are shown on flood insurance rate maps as Zone "A." Alternatively, detailed flood hazard studies use hydraulic models, such as HEC-RAS, to determine floodplain boundaries, floodway limits, *and* base flood elevations for the 1% annual chance flood; these

<span id="page-5-0"></span>areas are shown as Zone "AE" on flood insurance rate maps. In general, studies to delineate approximate zones "A" are performed in more rural areas, where development pressure is minimal, or where it is financially unfeasible to perform a detailed study, but floodplains can be reasonably estimated. Approximate zones "A" may later be studied using detailed methods, and can be converted to zone "AE." Conversely, if the hydraulic conditions in a zone "AE" area change due to natural or anthropogenic causes, that area may be converted back to an approximate zone "A," in recognition that the engineering model is no longer valid.

Refer to Appendix A for an example of a portion of a flood insurance rate map.

## *1.2 Flood Map Modernization*

At the time of the first major surge of flood map creation, in the mid to late 1970's, the cartographic techniques used to create maps for publication were primarily analog. Flood insurance rate maps were produced using procedures involving physical media and drafting. Since the mid to late 1990's, computerized Geographic Information Systems (GIS) have revolutionized the cartographic process, making it much easier to produce maps with even more detail and consistency than with analog processes. It is now common for maps and related decision-making to exist entirely in a computer, making physical printed media less essential. Regardless of whether maps are printed or not, the maintenance of digital data in a GIS makes it much easier to revise and republish floodplain mapping information.

Shortly after GIS revolutionized the cartographic world, LiDAR began to revolutionize the way in which topographic data is collected. LiDAR, which stands for Light Detection and Ranging, is essentially a system in which a laser emits a characteristic pulse of light, and a sensor observes the reflection and return of this pulse after striking a distant surface. For each pulse of light, the sensor calculates the time of return, and the associated distance. Airborne LiDAR equipment can collect massive quantities of these spot elevations. Post-processing these spot elevations to produce a bare-earth terrain model involves removing extraneous points from treetops and buildings, as well as the generation of elevation contours or other efficient representations of the terrain. LiDAR-based terrain models can be less expensive and more detailed than photogrammetry-based models, depending on the specifics of the project.

Recognizing these technological improvements, FEMA developed a Map Modernization plan which would include converting the nation's paper flood maps into a digital GIS format. Digital Flood Insurance Rate Maps, or DFIRMS, will replace the older paper rate maps. In addition to the format conversion, updates or restudies are also being incorporated into the new flood maps, as much as funding allows. Work on the program is being carried out by a variety of partners, including other federal agencies, state and local agencies, as well as private and public sector contractors to these agencies (FEMA, 2006). FEMA has developed a fresh set of engineering and mapping guidelines, built new data models, and hosts a variety of web-based applications to ensure consistency among the various partners working on this program.

The concept of a "redelineation" study also gained prominence during the Map Modernization program, based on the increasing availability of high-resolution terrain models from LiDAR data. Redelineation studies do not alter the effective water surface profiles; rather, the effective profiles from a previous study are spatially intersected with a new terrain model to produce the revised floodplain boundary shapes. Floodplain redelineation yields floodplain boundaries that align correctly on a new terrain model.

# <span id="page-7-0"></span>**Chapter 2: Problem Definition**

# *2.1 Problem Statement*

A combination of methods is often employed to update a set of floodplain maps for a municipality, depending on the availability of data, the available funding, and the desired level of accuracy. Some map modernization consists entirely of digital conversion: georeferencing and digitizing the effective maps to produce a DFIRM. When new terrain data is available, a redelineation approach may be used to improve the shape of the floodplain boundaries, without modifying the underlying engineering models. Finally, when the existing hydrologic and/or hydraulic modeling is inadequate, a new study may be undertaken. Depending on the type of flood zone being updated, different methods may also be appropriate.

This work focuses on the methods used to update approximate flood zones, areas where no water surface profiles or base flood elevations are published. A variety of methods have been used in these areas, including "artful" refitting of existing boundaries, workmap-based redelineation methods, normal depth calculations, and depth-frequency regression curves. In these zones, the most rigorous approach would be to discard the existing approximate flood boundaries, construct new hydrologic and hydraulic models, and perform new hydraulic calculations to establish a water surface profile for floodplain delineation. As a less costly alternative to the rigorous approach, this thesis introduces and examines a method which shall be termed "approximate flood boundary redelineation by profile synthesis."

The objectives of this thesis can be summarized as follows:

- 1) Review traditional methods for zone flood modeling
- 2) Create and document the "profile synthesis method for approximate flood boundary redelineation"
- 3) Compare the profile synthesis method with a typical approximate hydraulic modeling method

## <span id="page-8-0"></span>*2.2 Constraints*

Historically, terrain data for flood mapping was often limited to USGS topographic maps. Approximate flood boundaries were typically drawn based on normal depth calculations for a limited number of cross-sections taken from topographic maps, or simply based on USGS floodprone quadrangle maps. With the increasing availability of high-accuracy terrain and imagery data, many modern approximate flood studies are conducted based primarily on remotely-sensed data, with much more detail than the historic studies.

Terrain models suitable for floodplain modeling and mapping are being created from LiDAR datasets with various techniques; this is still an active field of investigation (e.g. Stonestreet, 2000). Such models are increasingly central to detailed flood studies, helping to reduce the need for field survey data. The development of accuracy standards and quality review procedures uniquely suited for such datasets is currently ongoing, with significant attention being paid to the diminished performance of such systems in dense woods and brush. Due to the limits of current airborne LiDAR systems, digital terrain models typically do not include any bathymetric (underwater) relief, and when stream channels are heavily vegetated, the accuracy of the terrain model near the banks of streams is also reduced. For small stream channels with low baseflow, the lack of underwater topography may have a minimal effect on the overall accuracy of the model. During a detailed study, streams and rivers are typically surveyed via traditional methods to supplement the remotely-sensed terrain model in and around the stream.

High-resolution aerial imagery has become increasingly common, and is typically acquired for planning purposes in a locality, or at a state level. For example, the Virginia Base Mapping Program produced 1-meter (or better) orthorectified aerial imagery for the entire state in 2002, and will continue in the future as funding becomes available (VGIN, 2003). High-resolution aerial imagery is important to a flood study as a source of information about floodplain roughness, stream crossings like bridges and culverts, and other urban features near the stream. Aerial imagery also provides insight into the extent of changes in the floodplain since the time of the previous study.

Redelineation projects also rely on data from the effective (historic) flood insurance study, such as the Flood Insurance Study (FIS) report, the Flood Insurance Rate Maps (FIRMs), and other workmaps and modeling data which may be stored in FEMA archives. While some forms of this data will always be available for previously studied communities, the accuracy of this data is often limited by map scale, cartographic generalizations that were necessary to produce useful, legible maps, or engineering assumptions necessary to simplify the modeling process. For example, on a FIRM published at 1"=2000', a lineweight of about 0.4mm, typical of a flood boundary lineweight, scales to a distance of about 30 feet on the ground. When the edges of a floodway and a flood boundary are separated by distances approaching this, issues of cartographic clarity often necessitated that the lines be generalized as though they were coincident. Aside from these generalizations, the process of georeferencing a scanned image of such a map in the GIS environment can introduce additional error.

Limited field data collection may be required for some approximate floodplain studies, if the effects of hydraulic structures in the floodplain are deemed to be significant enough to warrant modeling. This data would usually be limited to culvert diameters, pier widths, or critical elevations, and may be available from the locality's or state's infrastructure databases. Significant field data collection efforts would typically only be undertaken for higher-level studies, such as limited-detailed studies or detailed studies.

In general, flood map modernization projects are constrained either in terms of time, data availability, and/or funding. This thesis shall be similarly constrained to include only data and processes which could fit within the scope of a floodplain redelineation project. Specifically, this includes a high-resolution terrain model, aerial imagery, effective (historic) flood insurance study reports and maps, and little or no field data.

# <span id="page-10-0"></span>**Chapter 3: Literature Review**

# *3.1 Introduction*

Much of the peer-reviewed literature in the field of floodplain modeling has focused on advanced modeling methods with theoretical importance but without immediate provision for practical application to the current flood map modernization program. This is understandable, given the near-universal dominance of HEC-RAS's one-dimensional approach to floodplain modeling in the United States, and FEMA's explicit endorsement of this time-tested approach. Nevertheless, some literature focusing on enhancements to the typical FEMA floodmapping framework were found, and a North Carolina (2007) technical paper provided a good example of current practice with regard to approximate zone hydraulic modeling.

Few articles were found discussing or comparing methods for approximate floodplain redelineation, and no critiques of the suitability of redelineation for specific situations were found. This was somewhat surprising, given the increasing use of such methods in practice. The absence of such information was one of the justifications for this research. In this thesis, the literature review was used to investigate the background of floodplain modeling, and gather information related to the proposed profile synthesis methodology.

# *3.2 Hydraulic Modeling*

## **3.2.1 Hydrologic Engineering Center – River Analysis System (HEC-RAS)**

Developed by the U.S. Army Corps of Engineers' Hydrologic Engineering Center (HEC), HEC-RAS is FEMA's de facto standard for modeling of riverine flooding sources (FEMA, 2005). The HEC-RAS program has a long history which can be traced back to a FORTRAN program which, by 1968, had been shared with at least 50 public and private offices (Eichert, 1968). The program has evolved greatly since then, and is now distributed primarily for Microsoft Windows. HEC-RAS is preferred by FEMA because it is freely available and has a large set of capabilities, such as steady and unsteady one-dimensional flow, basic bridge and culvert modeling, and floodway determination routines. HEC-RAS is well-documented: a User's Manual, an Applications Guide, and a Reference Manual are all available for the current version of the program.

<span id="page-11-0"></span>To model one-dimensional steady flow, HEC-RAS's computational procedure iteratively solves the energy equation and an energy head loss equation between consecutive cross-sections along a stream, also invoking the momentum equation in certain situations, such as crossing through critical depth (Brunner, 2002). Traditionally, cross-sections were field-surveyed, and models relied on a minimal number representing only major change points along the stream. Now, with less costly field and aerial data collection techniques, it is possible to use many more crosssections to represent the shape of the floodplain as accurately as possible. Despite improvements in the geometric data, many other parameters in the hydraulic model, such as roughness coefficients, expansion/contraction coefficients, and flow estimates, still require significant engineering judgment.

While HEC-RAS's predecessor HEC-2 was used primarily for detailed floodplain studies in the 1970s and 1980s, technological advances have made it feasible to conduct *approximate* floodplain studies in HEC-RAS. By using cross-sections extracted from digital topographic models, along with rough estimates for hydraulic parameters, a HEC-RAS geometric model can be automatically constructed by a computer with limited human guidance. Such models necessarily gloss over the specifics that would be represented in a detailed model, but can still utilize HEC-RAS for calculation of backwater effects caused by changes in floodplain shape and slope.

#### **3.2.2 Models of Higher Dimensionality**

In contrast to the one-dimensional approach taken by HEC-RAS, two-dimensional and hybrid 1 d/2-d models are becoming increasingly popular due to the promise of better accuracy in complex floodplains. While careful implementations of HEC-RAS can account for some side flow and side storage effects, these areas must be explicitly designated in advance by the user. On the other hand, two-dimensional hydraulic models are being used to calculate flood flows moving in multiple directions, without prior knowledge of the flow directions. These models typically perform calculations on a digital terrain model, with user-specified (but often calibrated) surface roughness values. Such models are especially critical in low-lying areas

<span id="page-12-0"></span>where flow is controlled by dikes and levees which may be overtopped, or in urban areas with complex barriers to flow.

In Horritt and Bates (2002), HEC-RAS was compared to LISFLOOD-FP and TELEMAC-2D, models of increasing dimensionality and complexity. Specifically, LISFLOOD-FP is a hybrid model, representing channel flow with a 1-D approach, and floodplain flow using a decoupled 2- D approach. TELEMAC-2D is a fully 2-D model, using a finite element / finite difference approach to model flow. The performance of these models was compared on a certain reach of the Severn River in the UK. Depending on the type of calibration data available, the performance of the models varied. Interestingly, HEC-RAS was found to have the most consistent predictive performance, primarily because the selected study area was dominated by channel flow processes, rather than complex floodplain flow processes (Horritt, 2002).

### *3.3 GIS Applications in Hydraulic Modeling*

#### **3.3.1 HEC-GeoRAS**

In the past five to ten years, GIS software extensions have been developed to facilitate quicker creation of more complex hydraulic models. The software has generally facilitated the goal of "automated floodplain mapping," although significant human guidance is still required. While a variety of proprietary software has been developed to automate floodplain mapping, HEC-GeoRAS is a publicly available program by the USACE which is representative of the type of functionality such software provides. HEC-GeoRAS is an extension to ESRI's ArcMap GIS software environment, guiding the user through the creation of data layers relevant for HEC-RAS, and then completing an export routine to build a GIS data file compatible for import into HEC-RAS. Additionally, HEC-GeoRAS can be used to post-process the results of a HEC-RAS model by delineating the flood boundary on a terrain model in the GIS (Ackerman, 2005).

This software enables approaches to floodplain modeling that are somewhat different from traditional methods. The use of GIS and digital terrain models allows many more cross-sections to be included in the hydraulic model. Previously, cross-sections were selected strategically to best represent field conditions, with the knowledge that each cross-section would require an

<span id="page-13-0"></span>expensive field survey. Now, with a digital terrain model and automated data processing, crosssections for approximate hydraulic modeling can be cut at denser spacing intervals, reducing the need for generalization or simplification of the floodplain model.

HEC-GeoRAS, or equivalent proprietary software, plays a key role in bridging the GIS and engineering software environments. This linkage has led to much development and application work in "automated floodplain mapping." Map modernization contractors are gradually embracing the new methods, while addressing some of the questions that it raises. For example, North Carolina released a series of issue papers to address technical questions, one of which provided guidelines for "automated approximate studies," including guidelines on modeling and mapping parameters (North Carolina, 2007). The automated approximate studies being conducted did not require any survey data, as they were based entirely on LiDAR terrain models. Constant values were assumed for many hydraulic parameters to reduce time and effort spent on model development, and basic standards for cross-section placement were developed. This approach, while still simplistic, is a significant improvement over previous approximate hydraulic modeling methods.

#### **3.3.2 Non-Hydraulic Perspectives**

While hydraulic modeling is typically required for engineering design and regulatory restrictions, there are applications where non-hydraulic (or quasi-hydraulic) methods have been used to estimate flood depth and extent. Such quasi-hydraulic methods may utilize statistical relationships to estimate flood depth as a function of upstream drainage area in a given geographic region. These analyses are very simplistic, but can fill a need for community preparedness planning in areas where detailed modeling has not been performed. Some quasihydraulic models have been discussed in the literature; for example, consider the work of Gall, Boruff, and Cutter (Gall, 2007).

#### *3.4 Hydrologic Estimates*

Hydraulic models, both approximate and detailed, rely on hydrologic flow estimates. Without a reasonable estimate of the quantity of water expected to arrive at a specific point along the

<span id="page-14-0"></span>stream, the geometry of a hydraulic model is meaningless. Estimating peak discharges for ungaged streams is a non-trivial activity, with a high level of uncertainty. Methods to develop peak flow estimates include regional regression analyses and rainfall-runoff models. FEMA GSFHMP Appendix C.1.1.3 directs study contractors to utilize existing government studies where possible, to use USGS regional regression equations, or, in cases where runoff behavior is altered by dam storage or other conditions, to develop rainfall-runoff models with simplified river routing.

### **3.4.1 USGS Regional Regression Equations**

The USGS has developed a computer program, National Flood Frequency (NFF), which incorporates regional regression equations for the entire country (Ries, 2002). The program operates with a windows interface, and essentially guides the user through the necessary input variables required to estimate the peak flowrates for a certain location. The program constrains the input data to accepted ranges for each variable, and prevents the types of user error that could occur due to an incorrectly entered formula. NFF is intended for estimates of peak flow at single locations, and does not integrate with other software. As such, NFF is not well suited for developing large sets of peak flow estimates for a series of points-of-interest in a GIS.

The NFF program is based on the results of many separate statewide regional regression studies performed for or by the USGS. For Virginia, the regression equations used in the NFF program originate from a 1995 USGS Water-Resources Investigations Report by Bisese (Bisese, 1995). This report divides Virginia into eight hydrologic regions with similar characteristics for the purposes of peak discharge estimation. The Toms Creek watershed falls near the edge of the Southern Valley and Ridge (SV) region, whose peak discharge estimating equations are reproduced in [Table 1.](#page-15-1) These equations have a relatively small number of equivalent years of record, as well as a high standard error of prediction, indicating the significant uncertainty associated with the estimating equations.

<span id="page-15-1"></span><span id="page-15-0"></span>

| <b>Regression Equation</b>   | Standard error of<br>prediction (percent) | Equivalent years<br>of record |  |
|------------------------------|-------------------------------------------|-------------------------------|--|
| $Q_{(2)} = 45.7(A)^{0.880}$  | 45.0                                      | 1.7                           |  |
| $Q_{(5)} = 89.5(A)^{0.825}$  | 43.4                                      | 2.6                           |  |
| $Q_{(10)} = 127(A)^{0.800}$  | 44.2                                      | 3.3                           |  |
| $Q_{(25)} = 181(A)^{0.774}$  | 46.6                                      | 4.2                           |  |
| $Q_{(50)} = 228(A)^{0.759}$  | 49.1                                      | 4.7                           |  |
| $Q_{(100)} = 281(A)^{0.745}$ | 52.0                                      | 5.2                           |  |
| $Q_{(200)} = 339(A)^{0.733}$ | 55.3                                      | 5.5                           |  |
| $Q_{(500)} = 425(A)^{0.718}$ | 60.2                                      | 5.7                           |  |

**Table 1. Regional regression equations from Bisese (1995)** 

Note that A is area in square miles; Q is flowrate in cfs for the recurrence interval noted in subscript.

### **3.4.2 Hydrologic Modeling**

Due to the uncertainty associated with statistical approaches to peak discharge estimation, such as regional regression equations, there are often situations which warrant the development of a hydrologic model. Hydrologic models, based on rainfall-runoff relationships, can reflect the attenuating effects of dams and other storage devices, and can be calibrated to match stream gaging records. However, on ungaged streams with no significant storage or attenuating features, there may be little justification to build a hydrologic model, as there may be no way to verify its accuracy.

## *3.5 Statistical Applications*

#### **3.5.1 Curve Fitting and the Moving Average**

The use of regression methods to fit a curve to a set of data points is well researched, with new work occurring in the fields such as process control and pattern recognition. Basic regression

<span id="page-16-0"></span>and curve-fitting methods are used in nearly all fields of science to understand relationships between variables, and to predict future responses to changes in a variable. A review of related academic literature uncovered no specific discussions or applications of curve-fitting to water surface profiles.

### **3.5.2 Assessing Results**

The selection of a measure by which to compare the results of different hydraulic models is a non-trivial task. In the field of remote sensing and image interpretation, most accuracy measures are based on differences in the classification of image pixels. These types of approaches are two-dimensional by their very nature, and have been used to compare the results of floodplain models; for example, consider Gall (2007) or Horritt (2002).

When comparing the results of one-dimensional hydraulic models, however, a two-dimensional approach only adds unnecessary complexity. Since the only difference between the results of multiple one-dimensional hydraulic models will be the water surface profile, a method to compare the water surface profiles is more appropriate. In their comparison of bridge hydraulics calculations by three different one-dimensional models, the US Army Corps of Engineers compared modeled results with observed results. The three models were assessed primarily based on the average absolute error in predicted water surface elevation at selected points of analysis (Brunner, 1995).

# <span id="page-17-0"></span>**Chapter 4: Methods**

# *4.1 The Profile Synthesis Method*

## **4.1.1 Objective and Scope**

The profile synthesis method for approximate flood boundary redelineation is a process which reshapes effective flood boundaries to match a new terrain model. Approximate flood boundary redelineation by profile synthesis emerges conceptually from a desire to recycle and reuse existing data where possible, rather than starting from scratch each time a flood map is modernized. When funding for map modernization is limited, or when the extent of flood zone mapping is generally adequate, then there is little justification to expend a great effort in remodeling the approximate flood zones. This reflects the balance between that which is acceptable for regulatory purposes, and that which would be preferable from an academic perspective.

To redelineate floodplain boundaries in areas previously studied by approximate methods, the fundamental task is to recover or establish a water surface profile for each stream. While there is no published water surface data in these zones, analysis of the effective flood boundaries can lead to an estimate of the original water surface profile used to create the flood boundaries. Profile synthesis is a reverse-engineering of the flood maps: rather than creating flood boundaries based on a water surface profile, the profile synthesis algorithms seek to estimate a water surface profile based on given flood boundaries. Once the approximate water surface profile is synthesized, it is spatially intersected with the newest available terrain model to produce updated flood boundaries.

The profile synthesis method is not based on hydraulic calculations; rather, it aims to simulate the results that a hydraulic model might yield by generating a profile that is reasonable. These types of procedures are appropriately termed "quasi-hydraulics," where "quasi" indicates resemblance or similarity, rather than truth or actuality. This limitation should result in a significant savings as compared to true hydraulic analyses which require the development of hydrologic and hydraulic models.

<span id="page-18-0"></span>The procedure for approximate flood boundary redelineation by profile synthesis, shown in [Figure 1](#page-18-1), involves multiple data creation and analysis steps. Certain steps in the procedure rely on custom algorithms which, at present, can only be implemented in a scripting or programming language providing access to the contents of the geospatial data. In this research, these algorithms were developed in Visual Basic for Applications, the dominant customization language for ESRI's ArcMap desktop software. The necessary algorithms are discussed in the following sections.

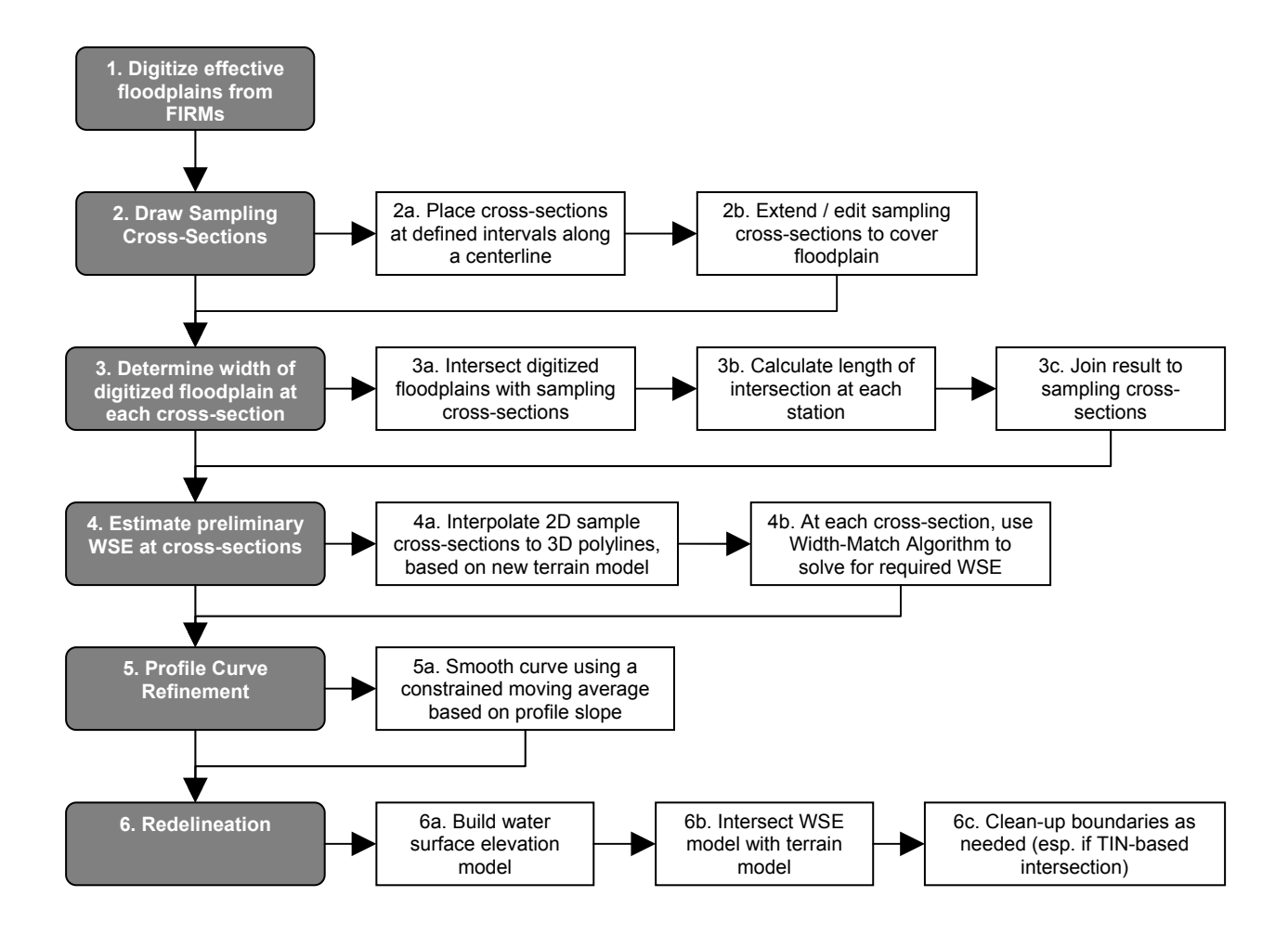

<span id="page-18-1"></span>**Figure 1. Procedure for approximate flood boundary redelineation by profile synthesis** 

#### <span id="page-19-0"></span>**4.1.2 Algorithms and Processes**

#### *4.1.2.1 Placement of Sampling Cross-Sections*

Profile synthesis begins by sampling the effective floodplain with a series of cross-sectional lines. At these sample lines, the effective floodplain width and other cross-sectional properties are measured. To facilitate this step, an algorithm for the placement of sampling cross-sections was created. The algorithm creates polylines oriented perpendicular to the centerline at a userspecified interval with stationing values measured along the centerline. The method of stationing used to place these sample lines is not critical; any consistent measurement system is acceptable. Code for an ArcMap VBA UserForm, "Polyline Tics," is included in Appendix B. This macro places polyline "tic" marks at a specified interval along any continuous polyline. After placing these tic marks, they must be manually extended and oriented, if necessary.

When automatically placing sample cross-sections along a centerline, the degree of generalization of the centerline should be considered. It is not necessary for the centerline to follow small meanders in the stream centerline; depending on the level of detail in the stream centerline feature, there may be instances where meanders in the stream can cause an automatically-placed section line to be non-perpendicular to the broader shape of the floodplain. After automatic placement, these section lines should be manually edited to ensure that they are generally perpendicular to the entire floodplain, sometimes resulting in a "bent" cross-section. The subsequent steps in the overall process are not negatively affected by bent cross-section lines, so long as the digitized floodplain width is also measured along the same bent crosssection.

The width of the effective floodplain may be calculated at each sampling cross-section in the GIS environment. For example, in ArcGIS, it is relatively simple to intersect the sampling crosssections with the digitized effective floodplain area, and calculate the lengths of the resulting line segments.

### <span id="page-20-0"></span>*4.1.2.2 Width-Matching Method for WSE Estimation*

After calculating the width of the effective floodplain at each sample cross-section, an algorithm to perform the width-match elevation estimate is necessary. This algorithm solves for the water surface elevation required to match the effective floodplain width, using an iterative solution method. At each cross-section, the water surface elevation yielding a water surface width equal to the digitized value is found by iteratively varying the proposed water surface elevation. This step is where the effective floodplain maps are "reverse-engineered;" the effective floodplain width is used to estimate the water surface elevation, rather than usual floodplain delineation procedures, which do the opposite. Pseudocode for the algorithm is provided in [Figure 2](#page-20-1), and the full code for the ArcMap VBA UserForm is included in Appendix C.

| For each sample cross-section:                                                          |
|-----------------------------------------------------------------------------------------|
| Get vertex list $(x, y, z)$                                                             |
| Transform vertex list into $(x', z)$ system, where x' is 2-d distance along section     |
| Find minimum and maximum elevation                                                      |
| Establish initial solution search window based on minimum and maximum elevation         |
| Set first proposed solution WSE value to half-way between minimum and maximum elevation |
| Do until solution found (or no solution declared):                                      |
| For each segment in the cross-section:                                                  |
| If proposed WSE intersects segment:                                                     |
| Add intersection point to a list, and note segment orientation (rising or falling)      |
| End If                                                                                  |
| Next segment                                                                            |
| Calculate net water surface width by inspecting list of intersections and orientations  |
| If current water surface width is within a tolerance of the target width:               |
| Report proposed WSE as Solution for this section, and exit Do Loop                      |
| Else:                                                                                   |
| If we have iterated for a long time with no result then declare "no solution"           |
| If current water surface width $>$ target width:                                        |
| Set the max search window value $=$ current WSE                                         |
| Else:                                                                                   |
| Set the min search window value $=$ current WSE                                         |
| End If                                                                                  |
| Propose new WSE at half-way point of new search window                                  |
| End If                                                                                  |
| Loop                                                                                    |
| Next sample cross-section                                                               |

<span id="page-20-1"></span>**Figure 2. Pseudocode for width-matching algorithm to estimate water surface elevation** 

The algorithm proceeds at each cross-section by first generating a list of the vertices in the crosssection. These vertices are initially stored as x,y,z coordinates in the coordinate system of the source polyline feature class. Before proceeding, this vertex list will be transformed into an x',z coordinate system, where x' is the 2-d distance from the first vertex, measured *along* the crosssection segments. If a cross-section has internal bends and deflections, the coordinate transformation process will "stretch" the cross-section out.

After transforming the vertex list, the minimum and maximum vertex elevations will be extracted for use in establishing the search window. The search window is the range of elevation values in which the solution for the desired cross-sectional width is expected to occur. On the first iteration, the search window is set equal to the full range of elevations present in the crosssection. Each time the search window is updated, a proposed solution value for the water surface elevation (WSE) is set to the mid-point of the elevation range in the search window. If the proposed water surface elevation results in too large of a water surface width, then the search window for the next iteration will be the lower half of the current search window. If the proposed water surface elevation results in too small of a water surface width, then the search window for the next iteration will be the upper half of the current search window. Thus, the iterative solver operates as a type of binary division tree, reducing the size of the search window by half with each iteration. The inherent assumption in this algorithm is that raising the water surface elevation will increase the water surface width for the cross-section; this will be true so long as the cross-section does not include significantly undercut or overhanging features.

The main loop in the algorithm is based on varying the proposed WSE value until a solution is found. Within this main loop, the water surface width calculation uses a nested loop to cycle through the segments in the cross-section and determine the water surface width that results from the proposed water surface elevation. This calculation is done by testing whether each segment intersects with the proposed water surface elevation, and if so, noting the point of intersection and the orientation of the segment relative to the proposed water surface elevation. After the width is determined, it is checked against the target width. If the current width is not sufficiently close to the target width, the search window is narrowed and the main loop repeats with a revised proposed WSE.

<span id="page-22-0"></span>An example of the algorithm's solution method is illustrated in [Figure 3.](#page-22-1) In this example, the target width was 46.2408'. The algorithm uses 6 iterations to find a water surface elevation that yields a water surface width within 0.5' of the target width, at which point the algorithm stops and reports the water surface elevation from the final iteration. Note that the first trial is at the mid-point of the total range of elevations in the cross-section, the second trial is at the midpoint of the lower half, and so on by halves until the solution tolerance is met. By decreasing the allowable solution tolerance value, more iterations will be used to find a more precise solution.

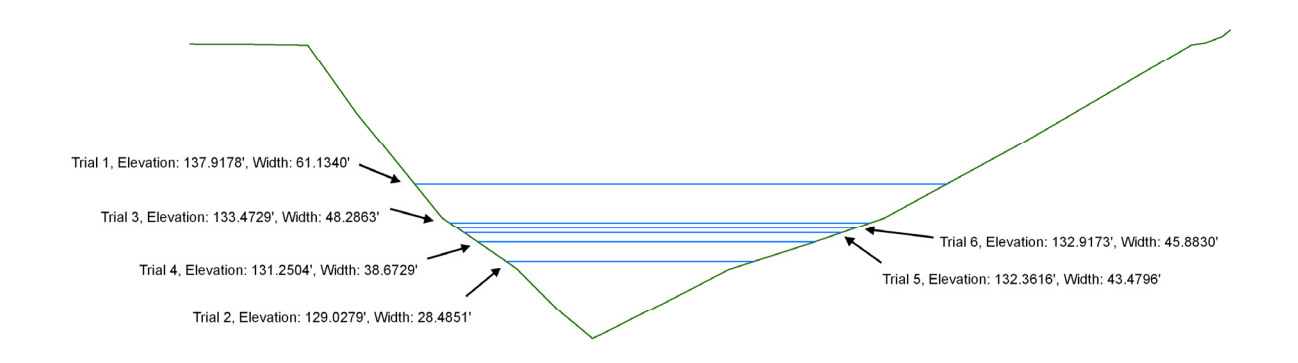

**Figure 3. Example of Width-Match Algorithm Solution Process** 

<span id="page-22-1"></span>The width-match algorithm is subject to certain limitations; specifically, the cross-section should not include any overhanging segments. While such cross-sections can possibly occur in reality, it is impossible to represent these conditions on the standard 2.5-dimensional surface models (either TIN or raster) used in current practice, so this limitation is acceptable. In addition to this limitation, some floodplain widths are impossible to achieve on certain complex cross-sectional shapes, and in these cases, the algorithm will yield no solution for that cross-section.

An example of a cross-sectional shape for which a certain water surface width cannot be found is illustrated in Appendix E. In this example, a series of cross-section vertices form a flat surface at an elevation of 1406'. This flat section causes the water surface width to change abruptly when the water level rises above an elevation of 1406'. The search algorithm cannot find a solution for a water surface width in the range of 165.5' to 214.5' due to the abrupt change in water surface width at an elevation of 1406'. While not yet implemented, the search algorithm could be

<span id="page-23-0"></span>modified to report the elevation where the abrupt change occurs as an approximation to the solution in this situation.

Failure rates during real applications of the width-match algorithm may vary, but rates between 5-10% were encountered during initial testing. If enough cross-sections are placed along a flooding source, any cross-sections which yielded no solution can be omitted without affecting the overall shape of the profile. Alternatively, one could add a new cross-section just upstream or downstream of the problem cross-section, or use engineering judgment to estimate a water surface elevation for the problem cross-section.

The width-matching algorithm *is* affected by cross-sections which are not perpendicular to the overall floodplain in the vicinity of the floodplain boundary. Although extensive testing has not been performed, the use of cross-sections which are entirely askew to the floodplain could cause differences in estimated water surface elevation on the order of a few feet, depending on the specific conditions in each case. Therefore, if automatic cross-section placement scripts are used, a manual check should be performed to bend or orient the cross-sections to ensure that they are perpendicular to the overall shape of the floodplain in the vicinity of the floodplain boundary.

Finally, the entire width-matching approach requires that the original floodplain boundaries' shape generally conform to the shape of the new terrain model being used for the redelineation project. Areas of conflict can occur if the original floodplain boundaries are digitized from maps that cannot be accurately georeferenced, or if the original floodplain boundaries are based on a historic terrain model with areas that differ significantly from the new terrain model. An example of such a situation is shown in Appendix I.

#### *4.1.2.3 Profile Curve Refinement*

The width-matching solution method for estimation of water surface elevation can be used to create a synthesized profile graph along the stream centerline for a flooding source. However, the resulting profile graph should be considered "preliminary," as the profile shape may violate certain underlying rules governing water surfaces, namely: that water surface elevations should always decrease moving downstream. The preliminary profile may violate this rule due to the

<span id="page-24-0"></span>fact that the digitized flood boundary was created from a different topographic model than is being used for the redelineation. As such, the profile will typically show some "noise," that is, data values are scattered around the true shape of the profile.

To address this problem, a variety of profile refinement algorithms were considered, as well as criteria upon which to judge the refinement algorithms. However, due to the approximate nature of this redelineation procedure, multiple refinement algorithms may be equally reasonable. Of all the methods considered, those which relied on shifting a fixed profile shape to minimize residuals from the raw data points were found to have the worst results. As a result, the selected method for profile refinement was a type of smoothing filter, based on a moving average of slope values. The full code for the ArcMap VBA UserForm is included in Appendix D.

While many variations on the concept of the moving average exist, they are all generally used to smooth out local fluctuations while maintaining the overall shape of a curve. The algorithm designed for this application is not a traditional moving average, as this algorithm considers the average of slope rather than elevation values. Using the average of slope, rather than of the actual elevation values, enables the algorithm to function on data with an irregular sampling interval. The algorithm draws a smoothed profile curve starting at the upstream (or downstream) point, with each subsequent point calculated based on an average of the slope from the current position to the next *n* data points. The selection of the *n* parameter determines how many points in advance of the current position will be included in the slope average. A smaller *n* value will make the algorithm more sensitive to local fluctuations, while a larger value will smooth out these fluctuations. Or put another way, a smaller *n* value retains more of the shape of the raw data points, while a larger *n* value retains only significant trends.

#### **Equation 1. Moving average** *of slope*

$$
Y_{i+1} = Y_i + Y_i \left( \frac{\sum_{j=i+1}^{n} y_j - Y_i}{n} \right)
$$

<span id="page-25-0"></span>Where: i and j refer to specific data values n defines the number of values included in the moving average window  $x_i$  and  $x_i$  refer to the ith and jth station values  $y_i$  and  $y_i$  refer to the ith and jth profile elevation values  $Y_i$  and  $Y_i$  refer to the ith and jth smoothed profile elevation values

When this algorithm is applied to a profile curve, the moving slope average is based on the slope to the next n data points (the term in parenthesis). However, as the algorithm nears the end of the curve, the number of data points available for inclusion eventually becomes less than the specified window size *n*. When this occurs, the moving average is based on a diminishing number of points, until the profile eventually converges exactly on the final data point, except in the case described below.

This profile refinement method, based on a moving average of slope, is further constrained to ensure that the profile elevations always decrease moving downhill (or vice versa). At each step along the profile, if the value resulting from the algorithm violates the downhill flow rule, the value is rejected and the value from the previous point is repeated. As a result, in regions of high fluctuation (or noise), the curve developed by moving downstream may differ from the curve developed by moving upstream. Without any criteria by which to choose one direction over the other, the curves developed by moving in both directions are averaged to produce a single profile curve.

This profile curve refinement method was developed primarily for riverine streams in rural areas, studied only with approximate methods. To apply this method to streams with studied hydraulic structures, such as bridges or culverts, the water surface profiles above and below the structure should be refined separately to ensure that any abrupt profile elevation changes at the structure location are maintained.

#### **4.1.3 Redelineation from Profile Synthesis Results**

The results of the profile synthesis method are a set of water surface elevations, with one water surface elevation assigned to each sampling cross-section. This data constitutes the synthesized <span id="page-26-0"></span>water surface profile to be used for floodplain redelineation. The redelineated floodplain boundaries are obtained by intersecting the current terrain model with the water surface from the profile synthesis results. This type of surface intersection calculation is a standard function available in modern GIS software.

# *4.2 Approximate Hydraulic Modeling in HEC-RAS*

### **4.2.1 Objective and Scope**

As described in the literature review, so-called "automated" floodplain mapping methods are becoming popular in the industry. By using computer GIS software to manage data for the hydraulic model, more complex hydraulic models can be constructed than was possible in the past. While the advantages of modern LiDAR terrain models and computerized data management have the potential to improve floodplain model quality, approximate hydraulic modeling still involves significant simplifications. The so-called "automated" hydraulic modeling methods for approximate floodplain studies are often perceived as more accurate than reuse/reshaping methods, due to their increased complexity. However, the number of parameters and variables involved in a hydraulic model leaves significant room for variation in the results.

Approximate hydraulic modeling results *can* be expected to be more realistic in their treatment of backwater effects from obstructions such as road crossing embankments, so long as crosssections are placed appropriately. Finally, new approximate hydraulic analysis is the only approach to approximate flood boundary delineation that can reliably predict changes in floodplain shape due to changes in the floodplain's hydrology or hydraulics.

The distinction between *approximate* hydraulic modeling and *detailed* hydraulic modeling is found only in the quality of the input data to the model; the same modeling software, HEC-RAS, is commonly used for both approximate and detailed hydraulic modeling. The approximate hydraulic modeling processes discussed in this section are characterized by their reliance on remotely-sensed terrain data to generate cross-sections, assumed parameter values, and no consideration of hydraulic structures.

#### <span id="page-27-0"></span>**4.2.2 Processes**

#### *4.2.2.1 Data Creation with HEC-GeoRAS*

HEC-GeoRAS guides the user through the process of creating the necessary GIS data layers for export to HEC-RAS. These layers include features such as stream centerlines, cross-section locations, and overbank flow paths. Other similar software packages may attempt to automate some of this data creation, extracting stream centerlines from a terrain model, using automatic cross-section placement schemes, and so on.

HEC-GeoRAS does not assist the user in developing the hydrologic flow estimates necessary for the model. The approximate hydraulic model requires discharge estimates at one or more locations along each studied stream. In large map modernization projects, a hydrologic model is developed prior to the hydraulic model, perhaps as part of a broader hydrologic modeling effort for an entire county.

#### *4.2.2.2 Modeling in HEC-RAS*

HEC-RAS can import the geometric model of a floodplain from a specific GIS data format, a format which HEC-GeoRAS exports from the ArcMap GIS environment. After importing the geometric model, various parameters need to be entered (or confirmed) prior to running the model. First, properties of the geometric model, such as the Manning's n values, the downstream reach lengths, and the expansion/contraction coefficients should be confirmed. Second, the flowrate estimates from the hydrologic model should be entered, and appropriate boundary conditions (normal depth, known depth, etc.) should be selected.

One of HEC-RAS's features which is relevant to approximate hydraulic modeling is crosssection interpolation. The capability to generate linearly interpolated cross-sections is necessary so that HEC-RAS can calculate water surface data at solution points spaced much more frequently than cross-sections. HEC-RAS generates warning messages when more crosssections are advisable, for reasons such as rapid changes in velocity head, energy losses, or conveyance. Adding linearly interpolated cross-sections allows HEC-RAS to perform more

<span id="page-28-0"></span>precise calculations, and to the extent that the interpolated cross-sections closely match reality, the model results will be more accurate.

# **4.2.3 Redelineation from Approximate Hydraulic Model Results**

Once a model is run and the water surface profile is accepted as complete, HEC-RAS can export the profile back to a GIS format file which can be imported by HEC-GeoRAS. The exported data contains water surface elevations at each cross-section in the model. In the GIS environment, HEC-GeoRAS can be used to process the results, and generate a water surface model for use with typical floodplain delineation techniques. Typically, the water surface model is intersected with a terrain model to yield updated floodplain boundaries.

# <span id="page-29-0"></span>**Chapter 5: Case Applications**

Two case applications of the profile synthesis method are used to assess the validity of the profile synthesis method for approximate flood boundary redelineation. In the first case, a synthetic example, the basic capability of the method is tested. In the second case, a real-world example from Toms Creek, the results of the profile synthesis method are compared with the results obtained by approximate hydraulic modeling. These tests provide a basis to evaluate the accuracy of the profile synthesis method. Based on the results of the tests, recommendations regarding the usage of the profile synthesis method in various situations are made. While accuracy is an important objective, other considerations, such as cost, sensitivity, and required expertise may also factor into the selection of a particular method. The case applications determine to what extent a simpler, cheaper method (profile synthesis) can be used in lieu of a significantly more intensive and costly method (approximate hydraulic modeling).

## *5.1 Synthetic Example*

To demonstrate the basic capability of the width-match method for profile synthesis, a synthetic example was created with simple floodplain geometry (shown in [Figure 4\)](#page-30-1). An arbitrary water surface elevation profile was created to test the ability of the width-match algorithm to recreate the profile. This arbitrary water surface profile was intersected with the synthetic terrain model to delineate the initial floodplain boundary. This initial floodplain boundary is analogous to the floodplain boundaries digitized from an effective flood map or FIRM. Cross-sectional lines are used to sample the floodplain width, and the width-match algorithm is used to determine the water surface elevation necessary to achieve the specified floodplain width. The solutions found for the water surface elevation should ideally recreate the arbitrary water surface profile used to delineate the initial floodplain boundary.

The first test of the width-match method for profile synthesis used cross-sectional lines placed nearly perpendicular to the primary flow direction of the floodplain. A second test with crosssectional lines skewed 15 degrees from perpendicular was also performed, to check the sensitivity of the process to minor errors in cross-section placement. The results of these tests are described in Chapter 6.

<span id="page-30-0"></span>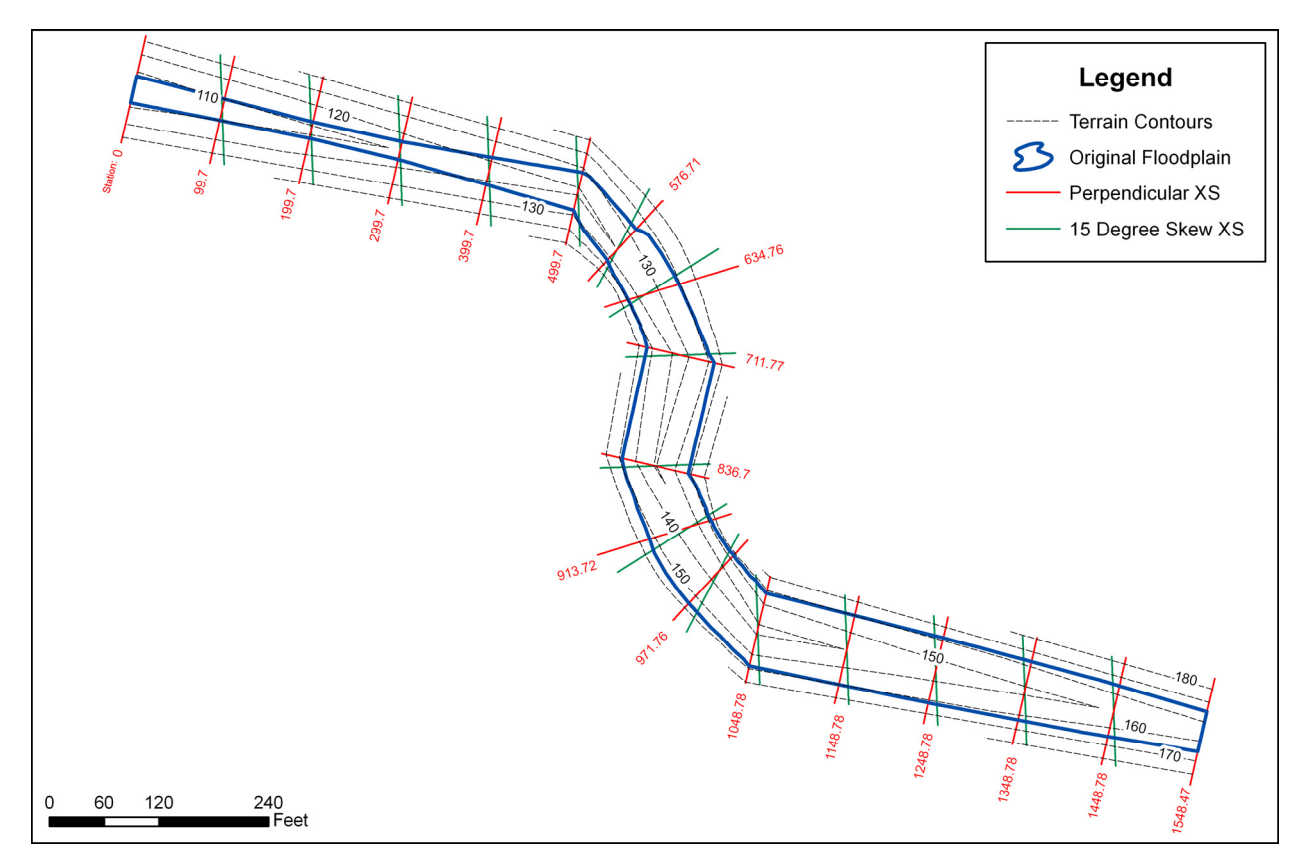

**Figure 4. Synthetic example testing the capabilities of the width-match method** 

## <span id="page-30-1"></span>*5.2 Toms Creek in Blacksburg, Virginia*

While the synthetic example tests the basic principles of the width-matching algorithm used in profile synthesis, a second example application using realistic conditions is necessary to demonstrate the usability of the profile synthesis method. In this example, the profile synthesis method is compared against the results of an approximate hydraulic model. For realism, a study area was selected on Toms Creek in Blacksburg, Virginia. The Town of Blacksburg's effective FIRMs date to 1980, and show the effective floodplain areas on Toms Creek. These FIRMs do not show any portions of the floodplain which fall outside of the town limits, and since Toms Creek functions as the town boundary along part of its length, some of the floodplain areas are missing. To fill in this gap, it was necessary to recover a historic workmap used in the process of creating the effective FIRMs. As shown in [Figure 5,](#page-31-1) the effective flood insurance study divided the creek into a detailed zone AE, an approximate zone A, and an approximate zone B on the Shadow Lakes Triburary (refer to Appendix H for a map with XS stationing). The flood study established a water surface profile for the detailed zone, with published profile sheets and base

<span id="page-31-0"></span>flood elevations. The approximate zones do not have published water surface data. Therefore, in the detailed zone on Toms Creek, the results of the profile synthesis method and the approximate hydraulic model can also be compared to the water surface profile published in the effective flood insurance study.

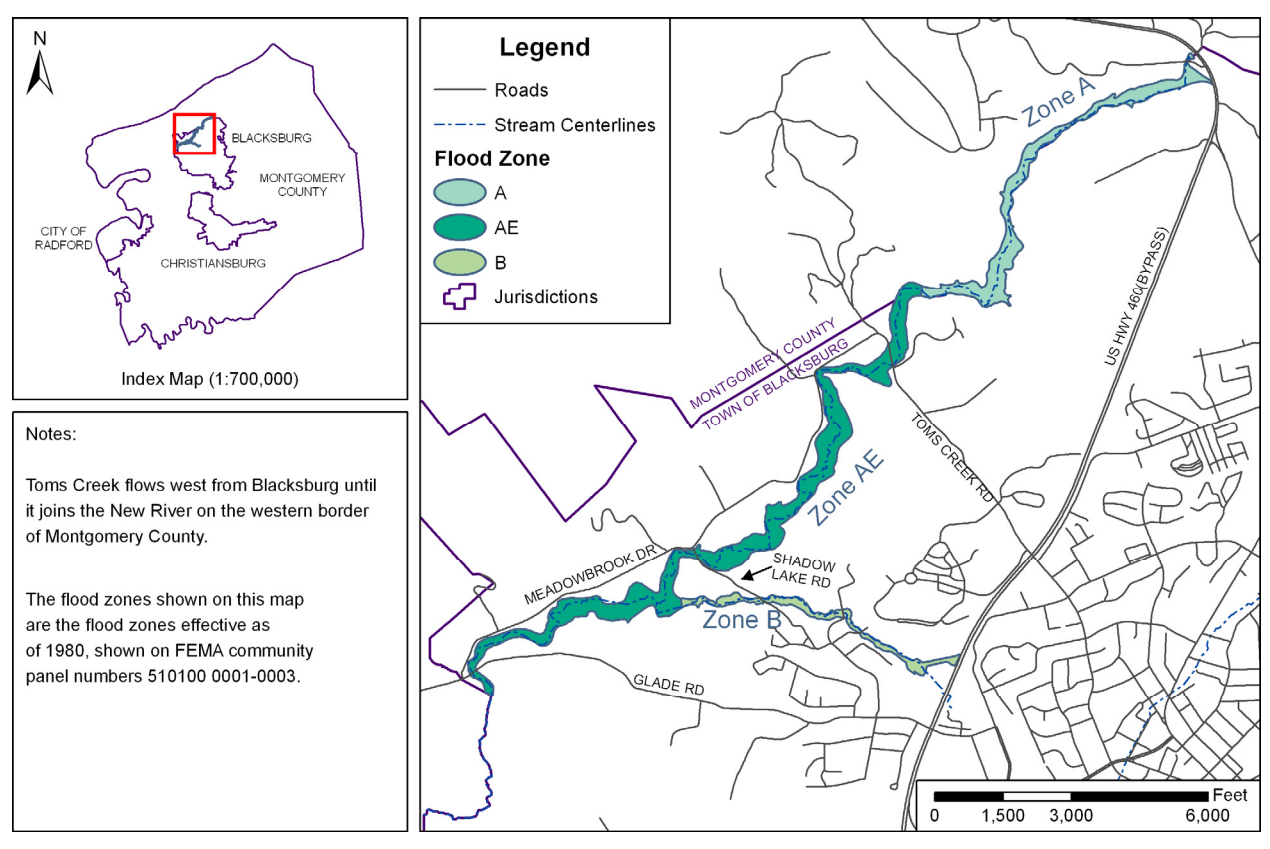

**Figure 5. Effective (1980) Flood Zones on Toms Creek in Blacksburg, Virginia** 

<span id="page-31-1"></span>For all modeling methods, a Triangulated Irregular Network (TIN) built from LiDAR-based contour data was used as the base terrain model for interpolating the cross-section geometry. A separate, coarser raster elevation model from the USGS Seamless Data Distribution website was also referenced for general hydrologic estimates. Aerial imagery from the 2002 VBMP fly-over served as a reference for ground conditions in the study area.

## **5.2.1 Approximate Hydraulic Model**

The approximate hydraulic model for Toms Creek is built from a collection of data inputs: floodplain geometry as represented by cross-sections, flowrate estimates from a hydrologic <span id="page-32-0"></span>model, boundary conditions for flow depth, and a variety of engineering parameters such as roughness and expansion/contraction coefficients, most of which are assumed in accordance with common practice. HEC-GeoRAS was used to prepare GIS data for modeling in HEC-RAS.

In building the approximate hydraulic model, the same general approach documented in North Carolina Issue Paper 35 (2007) was used, with some modifications to the cross-section spacing. For this model, cross-sections were placed in the effective detailed study zone at the same locations as the lettered and mapping cross-sections used in an ongoing flood boundary redelineation project for FEMA. This placement is intended to allow for comparison between the results of the effective flood study and the approximate hydraulic model. In the remaining approximate zones, cross-sections were placed at a fairly dense spacing, with an average interval of 200 feet.

#### *5.2.1.1 Peak Flow Estimates*

The existing flood insurance study report for Toms Creek in Blacksburg, Virginia includes peak discharge values for three points along the creek: the downstream study limit, the crossing of Shadow Lake Road, and the upstream study limit. In addition to the 100-yr peak discharge in cubic feet per second, the report also includes the drainage area contributing flow to each point of interest. To permit direct comparison of the effective study and the new approximate hydraulic model, it would be ideal to reuse the effective hydrologic model. However, to assess the reasonableness of the effective hydrologic model, it was compared to the estimates that would be obtained by using the most recent USGS regional regression equations.

[Table 2](#page-33-1) compares the hydrologic estimates from the effective flood insurance study with those obtained by applying the most recent USGS regional regression equations to a raster-based watershed model (refer to Appendix F). The discharges used in the flood study are significantly higher; about three standard errors higher than the USGS regression equation results. This difference raises some questions as to the accuracy of one or both of the methods. The effective flood study report states that the estimates were based on a log-Pearson Type III method regional study of gages in southwestern Virginia and northwestern North Carolina, citing an unpublished Army Corps of Engineers report. While this study has not been located, it is certainly a different, <span id="page-33-0"></span>older study than the 1995 USGS study report by Bisese. The 1995 Bisese study's use of hydrologic regions is a probable source of the drastic difference between the new and old estimates. In this study, the Toms Creek watershed falls near the edge of the Southern Valley and Ridge hydrologic regions. If it were located just over the eastern continental divide in the Central Valley and Ridge region, the use of that region's estimating equations would yield significantly higher values, perhaps agreeing more closely to the effective flood study report. Or, stated differently, the effective flood study report's hydrologic estimates likely did not make the fine regional distinctions that the 1995 USGS study by Bisese makes, resulting in discharge estimates that are higher, due to the inclusion of gage data from across many heterogeneous regions.

<span id="page-33-1"></span>

|                          | Drainage Area (sq. mi.) |                         | $Q100$ (cfs) |               |               |
|--------------------------|-------------------------|-------------------------|--------------|---------------|---------------|
| Point of Interest        | Effective               | Delineated from         | Effective    | 1995 USGS,    | 1995 USGS,    |
|                          | <b>FIS</b>              | <b>Elevation Raster</b> | <b>FIS</b>   | based on FIS  | $+3$ standard |
|                          |                         | (for comparison)        |              | Drainage Area | errors        |
| Lower Study Limit        | 14.3                    | 137                     | 5200         | 2040          | 5220          |
| Shadow Lake Rd.          | 11.4                    | 10.7                    | 4500         | 1720          | 4410          |
| <b>Upper Study Limit</b> | 8.2                     | 75                      | 3700         | 1350          | 3450          |

**Table 2. Comparison of Effective Study Discharges and Regional Regression Estimates** 

In addition to the differences in flow estimates, there were slight differences in the delineated watershed area. The effective flood insurance study report consistently reported slightly higher watershed areas than the results obtained by delineation algorithms on a digital terrain model. The cause of this discrepancy is unknown, but is not nearly large enough to account for the discharge difference.

To enable better comparison with the effective flood study, discharge estimates for the approximate detailed study are based on the 1995 regional USGS equation plus three standard errors, a compromise which yields values similar to the effective flood study. If comparison with existing models were not the objective, more research into the hydrologic estimates would be warranted to justify the use of discharge values more in line with the current USGS regional regression equations. Using the 1995 regional USGS equation plus three standard errors, flow estimates were made at intermediate locations throughout the model based on upstream drainage area. The results of this estimation are shown in [Table 3.](#page-34-1)

<span id="page-34-1"></span>

| <b>Toms Creek</b>             |              |                  |                                 |  |  |  |  |
|-------------------------------|--------------|------------------|---------------------------------|--|--|--|--|
| <b>XS Station</b>             | Area         | <b>USGS Q100</b> | <b>USGS Q100</b><br>+ 3 std err |  |  |  |  |
|                               | sq. mi.      | cfs              | cfs                             |  |  |  |  |
| 32113.559                     | 3.2          | 670              | 1710                            |  |  |  |  |
| 31712.52                      | 4.9          | 920              | 2350                            |  |  |  |  |
| 30170.971                     | 5.2          | 960              | 2450                            |  |  |  |  |
| 27985.902                     | 5.6          | 1010             | 2580                            |  |  |  |  |
| 26254.857                     | 6.2          | 1100             | 2810                            |  |  |  |  |
| 23525.719                     | 7.2          | 1230             | 3140                            |  |  |  |  |
| 22080.137                     | 7.5          | 1270             | 3240                            |  |  |  |  |
| 19556.285                     | 8            | 1320             | 3380                            |  |  |  |  |
| 18654.424                     | 9            | 1450             | 3700                            |  |  |  |  |
| 17462.203                     | 9.5          | 1510             | 3860                            |  |  |  |  |
| 8928.916                      | 10.7         | 1640             | 4200                            |  |  |  |  |
| 6565.7363                     | 12.1         | 1800             | 4610                            |  |  |  |  |
| 3036.4551                     | 12.9         | 1890             | 4830                            |  |  |  |  |
| 1873.942                      | 13.2         | 1920             | 4910                            |  |  |  |  |
| 739.1325                      | 13.7         | 1970             | 5040                            |  |  |  |  |
|                               |              |                  |                                 |  |  |  |  |
| <b>Shadow Lakes Tributary</b> |              |                  |                                 |  |  |  |  |
| <b>XS Station</b>             | DA (sq. mi.) | <b>USGS Q100</b> | <b>USGS Q100</b><br>+ 3 std err |  |  |  |  |
|                               | sq. mi.      | cfs              | cfs                             |  |  |  |  |
| 8319.3516                     | 0.3          | 120              | 300                             |  |  |  |  |
| 5277.0825                     | 0.6          | 200              | 500                             |  |  |  |  |
| 163.5135                      | 0.9          | 260              | 670                             |  |  |  |  |

<span id="page-34-0"></span>**Table 3. Flow Estimates used in Approximate Hydraulic Model** 

#### *5.2.1.2 Hydraulic Model Construction*

The hydraulic model for Toms Creek was built using HEC-GeoRAS in ESRI's ArcMap. Using HEC-GeoRAS, cross-sections were drawn to mimic the effective flood study cross-sections where applicable, and at a relatively dense spacing elsewhere. In the detailed study zone on Toms Creek, the average cross-section spacing was about 500 feet, while in the approximate zones on Toms Creek and Shadow Lakes Tributary, the average cross-section spacing was about 200 feet. The cross-section vertex elevations were interpolated based on the terrain TIN, which provides excellent floodplain shape with limited channel definition. This data was exported into HEC-RAS version 3.1.3, where hydrologic and hydraulic parameters were entered manually.

<span id="page-35-0"></span>Hydraulic parameters added in HEC-RAS include Manning's n, expansion and contraction coefficients, and boundary conditions. Following the guidance in North Carolina Issue Paper 35, Manning's n values of 0.1 were used throughout, and values of 0.3 and 0.5 were used throughout for the contraction and expansion coefficients, respectively. The boundary conditions for the furthest upstream and downstream limits were assumed to be normal depth, based on slopes estimated from the terrain model. To help refine the modeled water surface profiles, functionality within HEC-RAS was used to interpolate supplemental cross-sections. These cross-sections are computed based on the assumption of linear change between known crosssections. A plan view of the geometric model is shown in [Figure 6.](#page-35-1)

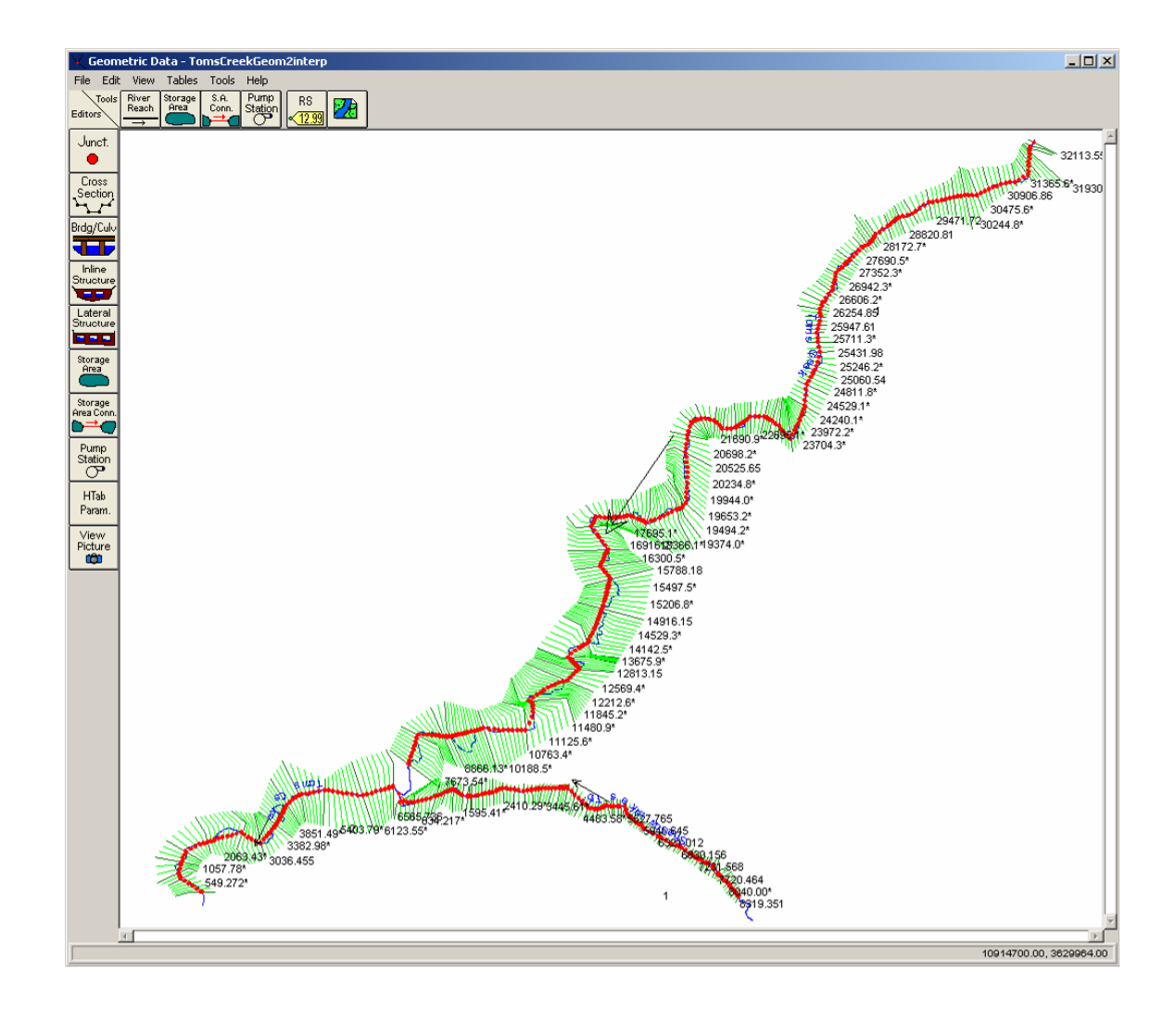

<span id="page-35-1"></span>**Figure 6. Plan view of HEC-RAS geometric model (green XS marked [\*] are interpolated)**
## **5.2.2 Profile Synthesis Method**

The results of the profile synthesis method for approximate flood boundary redelineation will be compared with the approximate hydraulic model for the Toms Creek study area. To compare the profile synthesis method with the approximate hydraulic model as closely as possible, the same cross-sections were used in each (although a few were extended slightly). For profile synthesis, the procedures documented in the procedure diagram of [Figure 1](#page-18-0) were followed for the Toms Creek study area. Starting by digitizing the effective floodplains from available flood insurance rate mapping, the width-match algorithm was used to estimate points on the water surface profile. A smoothed line was fitted through these points, and this water surface was used for redelineation of the flood boundaries.

The results of the profile synthesis method for Toms Creek, as well as comparisons to the approximate hydraulic model results and effective flood insurance study profiles, are documented in Chapter 6.

## **Chapter 6: Results and Conclusions**

## *6.1 Discussion of Results*

The results of the two case applications, a synthetic example and a real-world example, are used to assess the validity of the profile synthesis method for approximate flood boundary redelineation. The primary results of both the profile synthesis and approximate hydraulic analysis methods are the water surface elevations at the cross-sections, forming a water surface profile along the length of the stream. This profile is similar to the water surface profile shown in flood insurance study reports, commonly used to estimate water surface elevations at intermediate locations along the stream. In addition to viewing results as a profile, the water surface elevations can be used to delineate floodplain boundaries on the terrain model.

As noted in the literature review, various methods have been used to compare the results of floodplain models, with the most appropriate method depending on the nature of the model. Comparison of the results of the one-dimensional methods considered here can be performed on the water surface profile by calculating the area between the two water surface profiles, in addition to other descriptive statistics. Since the primary results of the two methodologies are water surface elevations on a profile graph, comparing the results on a profile curve is the most direct way to assess the differences.

## **6.1.1 Synthetic Example**

The results of the synthetic example tests are reported in [Table 4](#page-39-0). The arbitrary water surface profile was recreated accurately by the profile synthesis method using perpendicular crosssectional lines; the average error across all the points of analysis was 0.066 feet. The use of cross-sectional lines placed at a 15 degree skew angle yielded lower overall accuracy, with an average error of 0.234 feet. However, as illustrated in [Figure 7](#page-40-0), higher estimation errors from non-perpendicular cross-sections were found only in the vicinity of the bends in the stream. This is to be expected, as the skew cross-sections intersect the floodplain boundaries at even more disparate elevations in the bends than in the straight sections.

In both tests of the synthetic example, the width-match algorithm's solution search tolerance is set to stop iteration and report a solution when the iteratively varied water surface elevation yields a floodplain width within 0.5 feet of the target. This width-based process control can potentially result in some variation in water surface elevation estimation error depending on the slope of the floodplain walls. Setting the tolerance value lower could reduce that error in ideal conditions, but on complex cross-sections, setting the tolerance too low could result in a failure to find a solution in some cases.

It is important to recognize that in this synthetic example, the floodplain boundaries used for width take-offs and subsequent profile synthesis were in precise geometric alignment with the terrain model used in the original delineation. As a result, the methodology performs very well, and the results of the width-matching algorithm do not need any smoothing or curve-fitting to produce an adequate water surface profile. In real-world applications of the profile synthesis method, the floodplain boundaries will generally not align with the terrain model being used for redelineation for two reasons. First, the floodplain boundaries are being extracted from a paper map subject to cartographic necessities such as generalization and line thickening. Second, the terrain model being used for redelineation is generally not the same as the terrain model used in the original study. As a result, the results of the width-matching algorithm will tend to require smoothing or filtering.

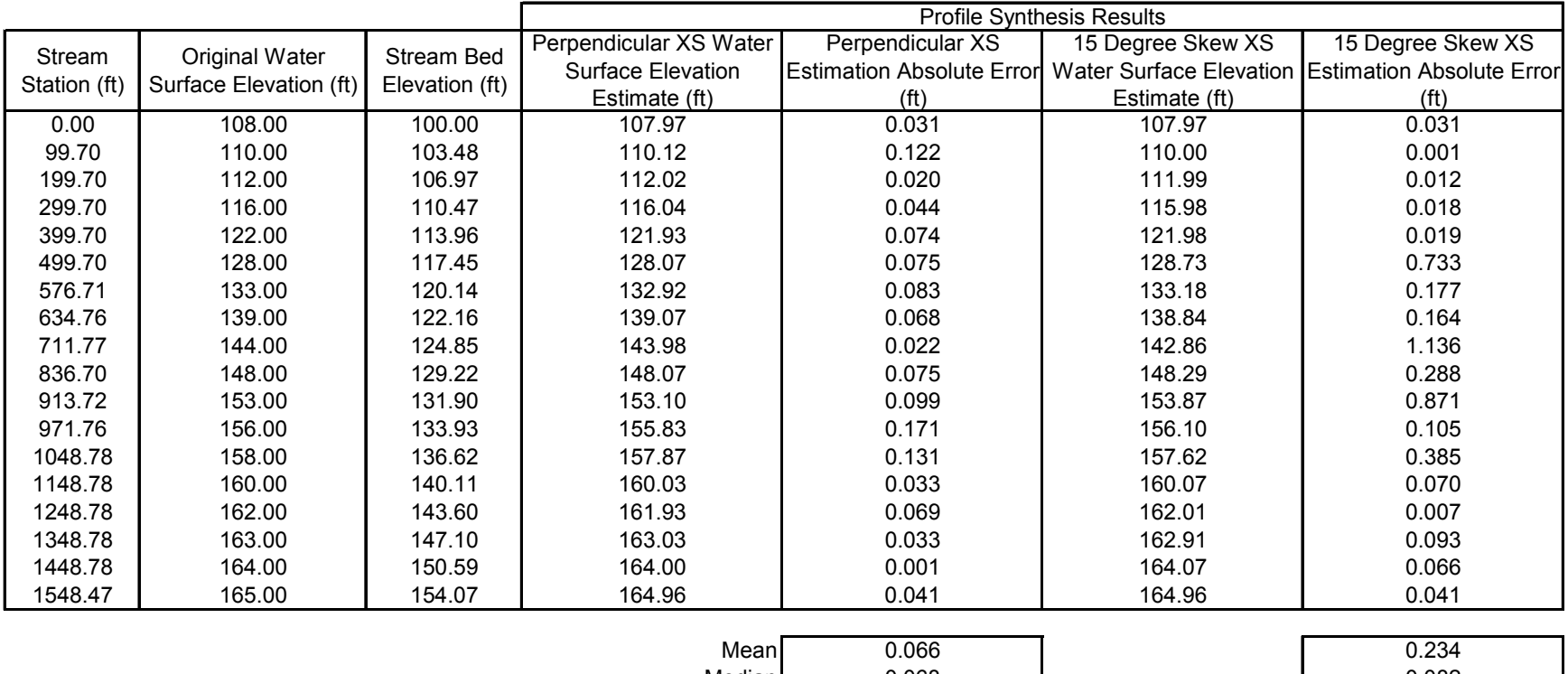

## **Table 4. Results of the Synthetic Example**

<span id="page-39-0"></span>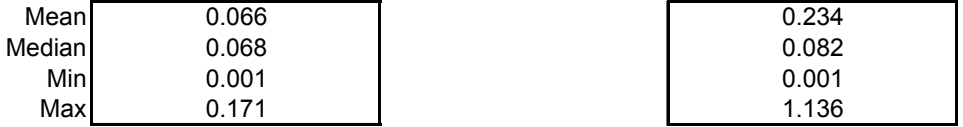

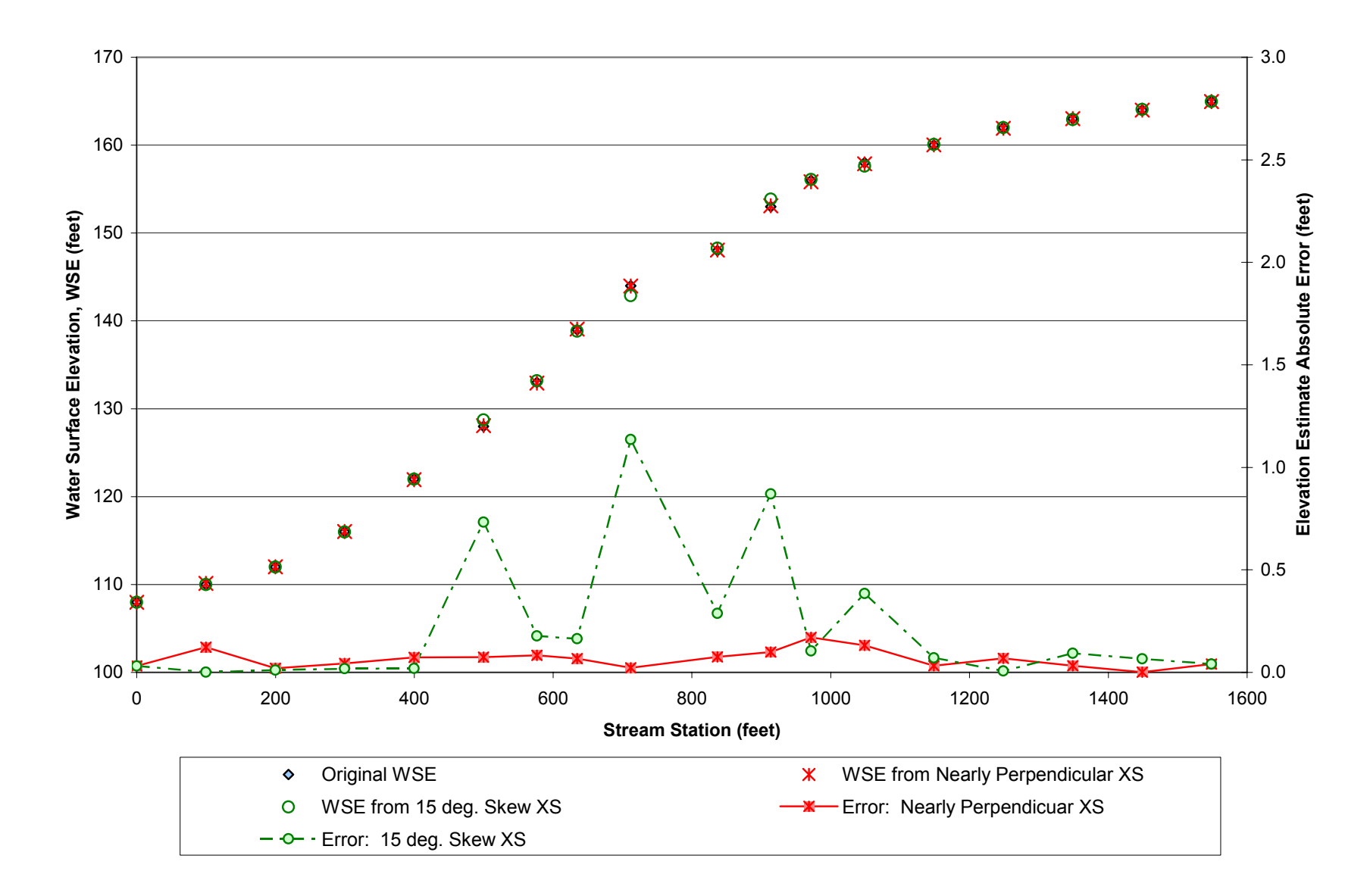

<span id="page-40-0"></span>**Figure 7. Synthetic Example Water Surface Profile and Estimation Error** 

### **6.1.2 Toms Creek in Blacksburg, Virginia**

In [Figure 8](#page-43-0) and [Figure 9](#page-44-0) the results of the profile synthesis method and the approximate hydraulic model for Toms Creek study area are compared in profile view. [Figure 8](#page-43-0) shows the approximate hydraulic analysis from HEC-RAS, the profile synthesis method result, as well as points from the effective FIS profile. The minimum cross-section elevation depicted on these profiles was extracted from the terrain model. Since the terrain model does not accurately capture the true stream bed elevation, the minimum cross-section elevation shown on these profiles may be slightly above the true streambed elevation. In [Figure 9](#page-44-0), for Shadow Lakes Tributary, no FIS data is shown because there are no published water surface elevations in approximate zones.

The profile differences between each method are compared numerically in [Table 5.](#page-45-0) The area between the curves indicates the net difference between a pair of results. The average profile elevation difference is calculated by dividing the area between two curves by the total length of the comparison. For example, the comparison pair "HEC-RAS vs. Profile Synthesis" on Toms Creek is a comparison of the approximate hydraulic model from HEC-RAS with the profile synthesis method. The average profile elevation difference of 2.33' indicates that the HEC-RAS result is 2.33 feet above the profile synthesis result, on average.

The HEC-RAS results are consistently higher than the other methods along most of Toms Creek; there are a variety of possible causes for this outcome. First, the HEC-RAS model was built from a LiDAR-based terrain model that does not represent the channel banks or bathymetry, effectively reducing the available conveyance area of any given cross-section. This effect could be ameliorated by superimposing arbitrary channel geometry at the base of the floodplain, or by refining the LiDAR model through a series of field surveys. Second, the roughness and expansion/contraction coefficients used in the model were based on values recommended from North Carolina Issue Paper 35 (2007). The recommended Manning's n-value of 0.1 would normally correspond to a forested floodplain; lower values would be more realistic for areas of the Toms Creek floodplain covered by open pasture. Third, the omission of bridge and culvert openings exaggerates the backwater effects upstream of such features. So, while the HEC-RAS model could be improved with more detailed input data, this would be beyond the scope of most

*approximate* hydraulic models. The model developed using the default input data is representative of the level of effort that can be expected for approximate floodplain modeling.

The profile synthesis results appear to agree reasonably well with the effective FIS data in the detailed study zone on Toms Creek. The fact that the profile synthesis method comes closer to replicating the effective FIS profile than the HEC-RAS method indicates that the shapes of the new and old terrain models are fairly similar.

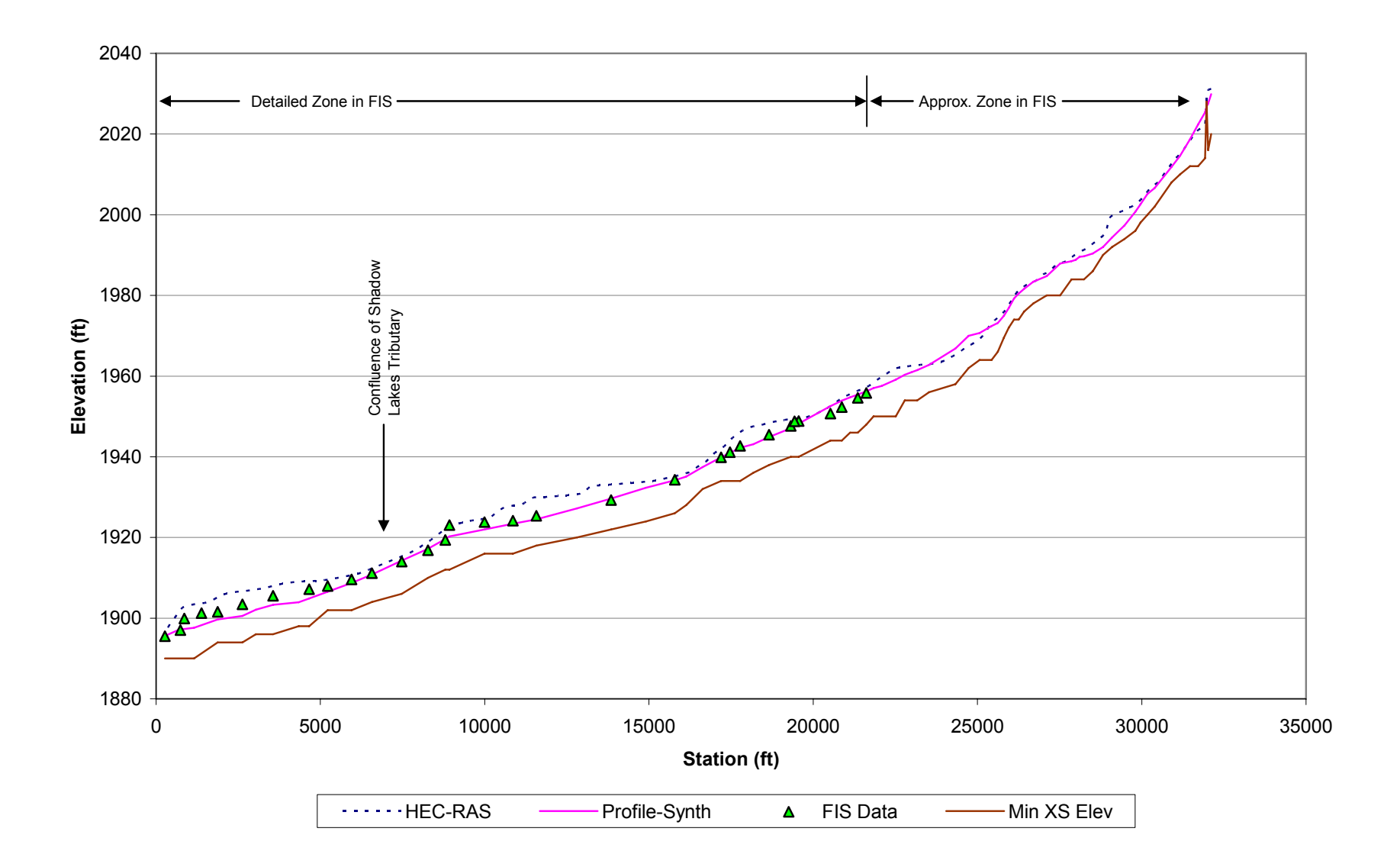

<span id="page-43-0"></span>**Figure 8. Toms Creek Profile Graph** 

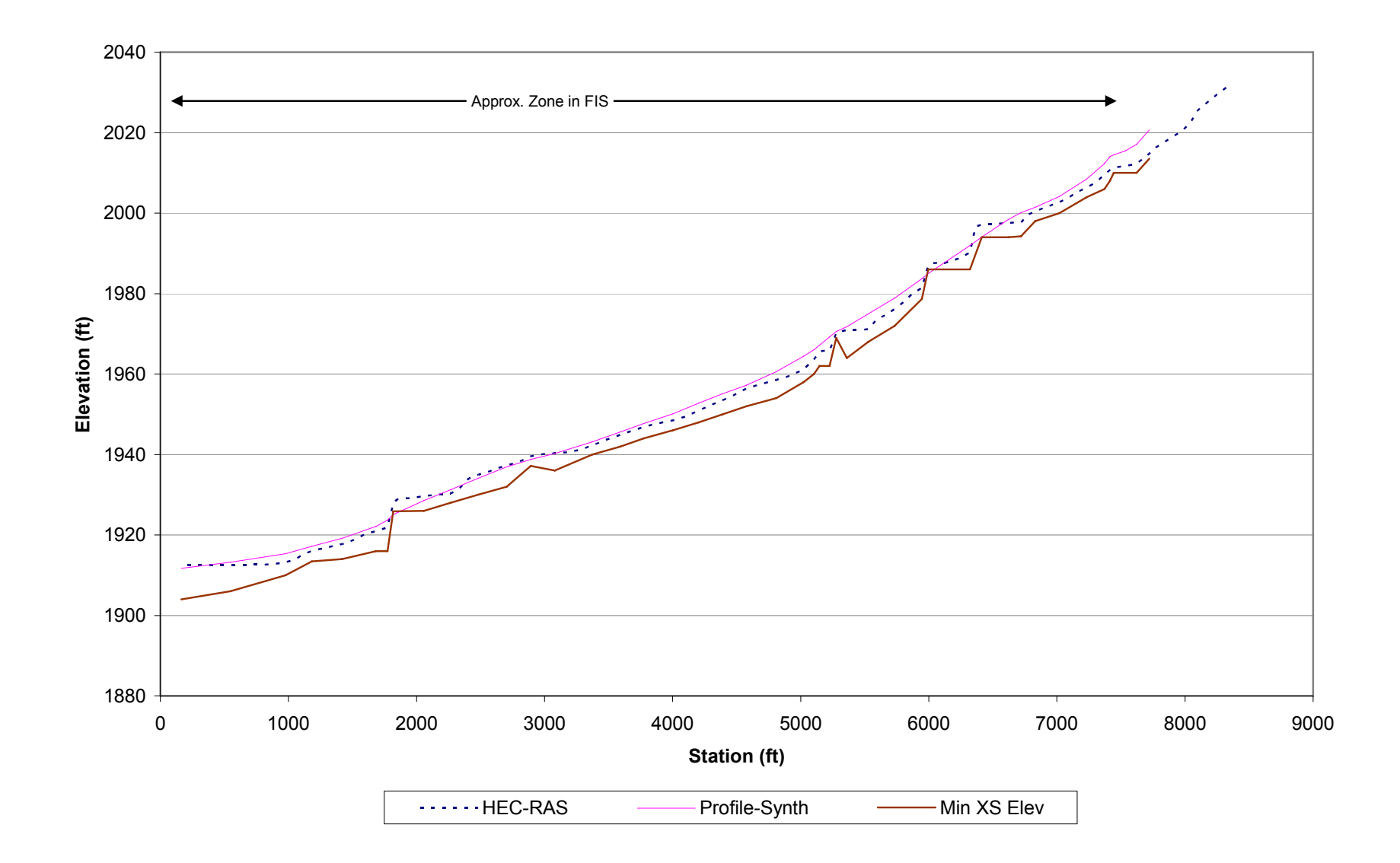

<span id="page-44-0"></span>**Figure 9. Shadow Lakes Tributary Profile Graph**

<span id="page-45-0"></span>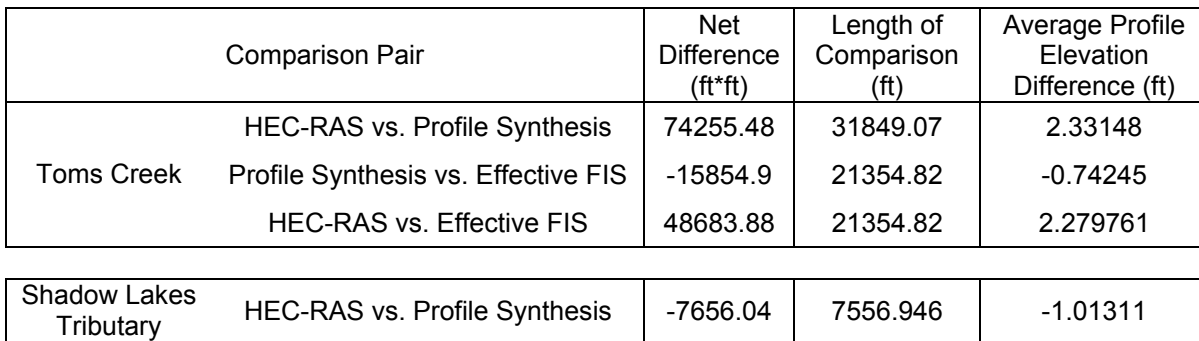

### **Table 5. Comparison of Results for Toms Creek Example**

## *6.2 Conclusions Regarding the Use of the Profile Synthesis Method*

The results of the case applications show that the profile synthesis method is capable of reproducing a water surface profile with reasonable accuracy, provided that certain conditions are met. Under the ideal conditions of the synthetic example, the method reproduced the original profile to within about 0.1 feet. Under the real-world conditions of the Toms Creek example, the method produced a profile that was within about a foot of the original flood insurance study profile, and within about two feet of an approximate hydraulic model. The profile synthesis method should be adequate to improve the shape of riverine approximate flood zones, as minor errors owing to the quasi-hydraulic methodology will tend to be outweighed by the improvements made by redelineating the floodplain boundaries in a consistent manner using a high-resolution terrain model.

The profile synthesis method for approximate floodplain redelineation is only appropriate for use in conjunction with very detailed terrain data, such as that acquired by LiDAR. The level of detailed required in the terrain data will depend on the width and depth of the floodplains to be redelineated. For example, redelineation of shallow floodplains with little out-of-bank flow will require the most detailed terrain data available, while redelineation of deep floodplains dominated by out-of-bank flow may be performed using less detailed terrain data. The determination of whether the available terrain data will support the use of the profile synthesis method must be left to the engineering judgment of the professional in each specific case.

Much of the same base data, such as stream centerlines, cross-sections, and terrain models, is required to implement both the profile synthesis and approximate hydraulic modeling methods. However, the approximate hydraulic modeling method also requires the development of hydrologic flow estimates and hydraulic parameters for use in HEC-RAS. While the hydraulic parameters are often generalized for the purposes of approximate studies, the development of hydrologic flow estimates will often necessitate at least a simple watershed model. These additional tasks related to the approximate hydraulic model could require a few days to a week for hydrologic development, and then one to two days per studied stream for hydraulic model

development. By contrast, the profile synthesis method for approximate floodplain redelineation can reasonably be performed in less than one day per studied stream.

The two methods have different requirements for operator training. While both methods rely on GIS software to manage the base data, the approximate hydraulic modeling method also requires significant knowledge of hydrologic and hydraulic analysis techniques, including the ability to use HEC-RAS. As a result, while the profile synthesis method could potentially be performed by GIS analysts with some water resources engineering experience, the approximate hydraulic modeling method requires a much deeper engineering background. Of course, engineering judgment is still necessary to determine whether the conditions necessary for use of the profile synthesis method have been met, and whether the results are reasonable.

Flood map modernization projects have a limited budget, and the selection of methods to be used in a study is often governed by cost. Without a method such as the profile synthesis method, a map modernization project might be forced to resort to simply transferring the approximate boundaries from the old maps, due to the cost and learning curve commonly associated with a complete restudy of the approximate zones. In flood map redelineation studies especially, the profile synthesis method makes it feasible to improve the quality of approximate zone mapping.

## *6.3 Future Research*

This paper discussed a profile synthesis method for approximate flood boundary redelineation, in comparison to an approximate hydraulic modeling method, which itself is increasing in popularity. The profile synthesis method is interesting in its ability to exploit and utilize existing data. This method has applicability to current flood map modernization work; in fact, consulting firms are probably already using similar methods, although these may not be documented publicly.

The algorithms and workflows presented in this thesis can be expanded upon to improve their efficiency and accuracy. For example, the width-matching macro could be improved in its handling of cross-sectional shapes with abrupt changes in the elevation/width relationship. Related research can continue to improve 1-d modeling workflows in general. For example, the development and refinement of tools which can automatically create the necessary GIS layers for hydraulic modeling from a terrain model could vastly decrease model preparation time. While some work in this area is already being performed, there is still a need for more intelligent crosssection placement algorithms, as well as techniques for automatic placement of other features required for model construction. These workflow enhancements can continue to advance the field of "automated" approximate hydraulic modeling, in hopes that the burdens of developing the models to perform such analyses can be overcome.

This thesis did not determine which measures are most appropriate to compare two water surface profiles. Two methods were used in this research: absolute differences at each cross-section and total area between profiles. Neither of these measures was entirely adequate to describe the variations in error along the length of the stream profile, and so human interpretation of the profile graphs was still necessary to fully assess the differences in the results. Future research into methods for assessing these errors more descriptively, perhaps by separating the profile into zones based on proximity to road crossings, might prove useful if many water surface profiles must be compared quantitatively.

At a broader level, research that compares the traditional 1-dimensional modeling strategies to newer, multi-dimensional models can be pursued. Currently, most 2-d models are being used in a deliberative fashion to develop highly-detailed models of complex situations, and are not commonly utilized on a county-wide basis. The FEMA map modernization program can act as a practical viewpoint from which to investigate and compare the use of models of varying dimensionality and rigor; as more higher dimensionality models are developed and refined, they may find more frequent application in flood mapping projects.

## **References**

Ackerman, C. T. (2005). "HEC-GeoRAS User's Manual, version 4." U.S. Army Corps of Engineers, Hydrologic Engineering Center, report number CPD-83. *Available at: http://www.hec.usace.army.mil/software/hec-ras/documents/HEC-GeoRAS4\_UsersManual.pdf*

Bisese, J. A. (1995). "Methods for estimating the magnitude and frequency of peak discharges of rural, unregulated streams in Virginia." U.S. Geological Survey Water-Resources Investigations Report 94-4148.

Brunner, G.W. (2002). *HEC-RAS Hydraulic Reference Manual, Version 3.1.* U.S. Army Corps of Engineers, Hydrologic Engineering Center, report number CPD-69.

Brunner, G. W. and Hunt, J. H. (1995). "A comparison of the one-dimensional bridge hydraulic routines from: HEC-RAS, HEC-2 and WSPRO." U.S. Army Corps of Engineers, Hydrologic Engineering Center, report number RD-41.

Eichert, B. S. (1968). "Survey of programs for water surface profiles." U.S. Army Corps of Engineers, Hydrologic Engineering Center, Technical Paper #11. *Available at: http://www.hec.usace.army.mil/publications/TechnicalPapers/TP-11.pdf* 

Federal Emergency Management Agency (FEMA). (2003). "Guidelines and Specifications for Flood Hazard Mapping Partners," April 2003. *Available at: http://www.fema.gov/plan/prevent/fhm/dl\_cgs.shtm*

Federal Emergency Management Agency (FEMA). (2005). "Hydrologic Models Meeting the Minimum Requirement of NFIP, Effective June 2005." *Available at: http://www.fema.gov/plan/prevent/fhm/en\_hydro.shtm* 

Federal Emergency Management Agency (FEMA). (2006). "Flood Map Modernization: Mid-Course Adjustment – Executive Overview," March 27, 2006. *Available at: http://www.fema.gov/library/viewRecord.do?id=2195* 

Gall, M., Boruff, B., and Cutter, S. (2007). "Assessing Flood Hazard Zones in the Absence of Digital Floodplain Maps: Comparison of Alternative Approaches." Natural Hazards Review, 8(1), 1-12.

Horritt, M.S. and Bates, P.D. (2002). "Evaluation of 1D and 2D numerical models for predicting river flood inundation." Journal of Hydrology, 268: 87-99.

North Carolina Cooperating Technical State Mapping Program. (2007). Issue 35: Guidelines for Automated Approximate Studies. *Available at: http://www.ncfloodmaps.com/pubdocs/issue\_papers/ip35\_final\_automated\_zone\_as.pdf* 

Ries, K.G., III, and Crouse, M.Y. (2002). "The National Flood Frequency Program, Version 3: A Computer Program for Estimating Magnitude and Frequency of Floods for Ungaged Sites." U.S. Geological Survey Water-Resources Investigations Report 02-4168. *The USGS National Flood Frequency (NFF) program is available at http://water.usgs.gov/software/nff.html* 

Stonestreet, S.E. and Lee, A. S. (2000). "Use of LIDAR Mapping for Floodplain Studies." ASCE Conf. Proc. 104, 58.

Virginia Geographic Information Network (VGIN). (2003). "Virginia Base Mapping Program (VBMP) Digital Orthophotography Project Handbook." Richmond, VA. *Available at: http://www.vgin.virginia.gov/VBMP/VBMP.htm*

# **Appendices**

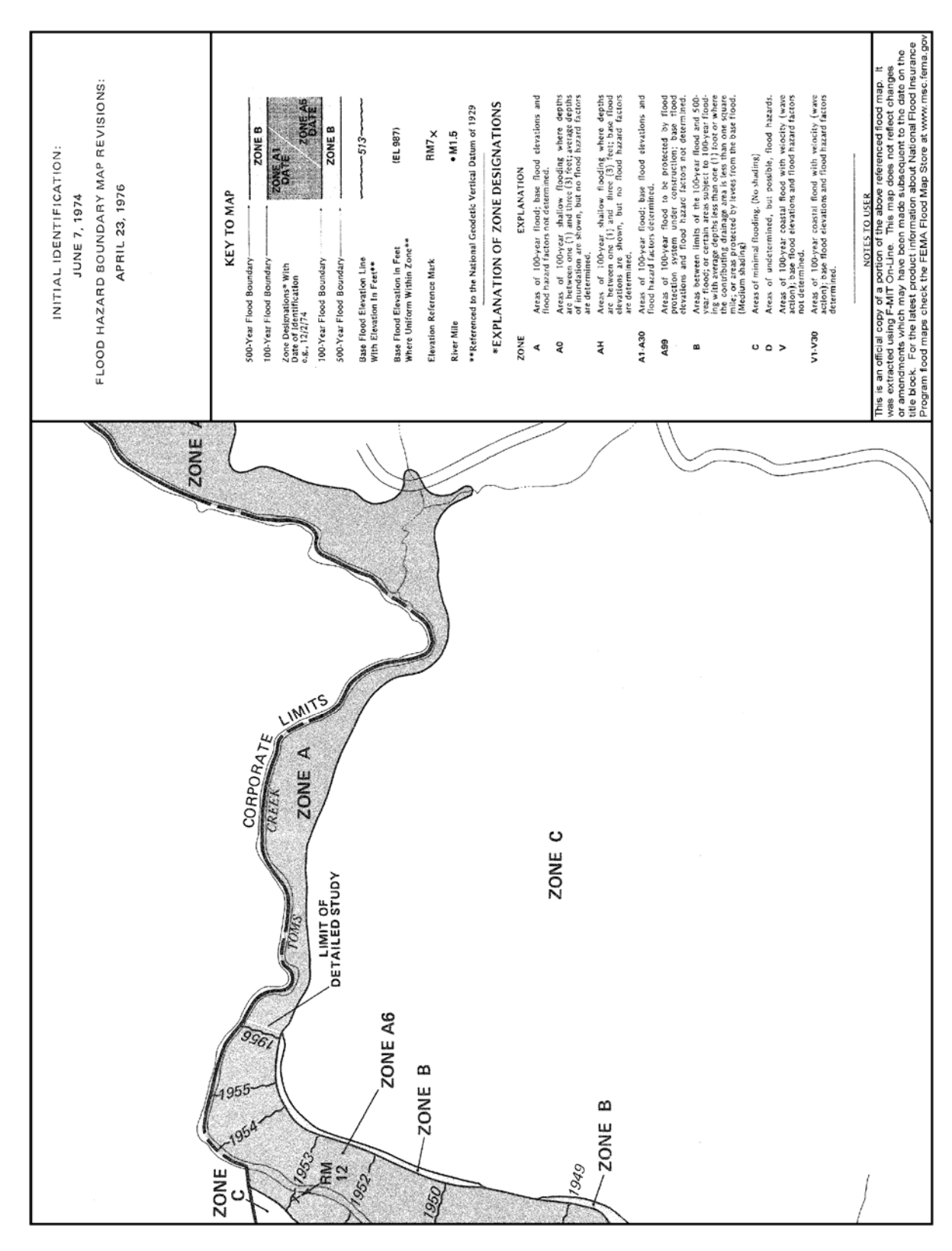

**Appendix A: Extract from Flood Insurance Rate Map (FEMA Map ID: 5101000003B)** 

### **Appendix B: ArcMap VBA Macro: PolylineTics**

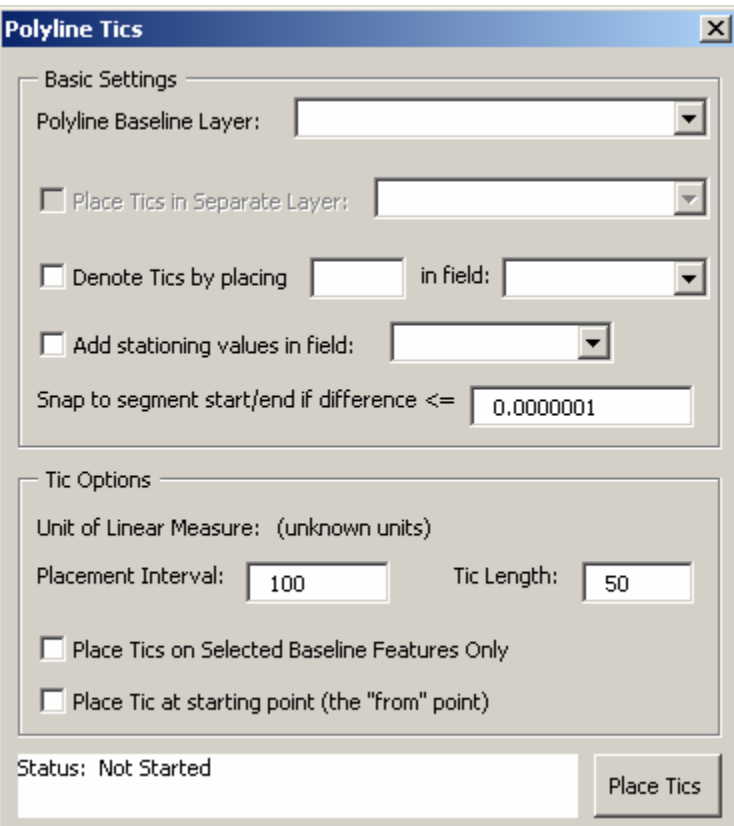

Screenshot of User Form

Source Code:

'Created by Thomas Dickerson

'Required references: all the usual ESRI libraries

MS Scripting Runtime (for File System Object items) --???? this is not used??? 'ToDo: Solve problem of invisible tics when zoomed in under default symbology; '(this is related to the spatial index: \*.sbn and \*.sbx) 'for now, you can just delete the spatial index files (and/or rebuild the index)

Public pMxDoc As IMxDocument Public pMap As IMap Public pActiveView As IActiveView

Private Sub UserForm\_Initialize()

Dim i As Long, testFeatLayer As IFeatureLayer

 $Set pMxDoc = ThisDocument$ Set pMap = pMxDoc.FocusMap Set pActiveView = pMap

'populate comboboxe(s) For i = 0 To pMap.LayerCount - 1

```
 If TypeOf pMap.Layer(i) Is IFeatureLayer Then 
    Set testFeatLayer = pMap.Layer(i)
     If testFeatLayer.FeatureClass.ShapeType = esriGeometryPolyline Then 
        cboBaselineLayer.AddItem testFeatLayer.Name 
     End If 
   End If 
Next i
```
Set testFeatLayer = Nothing

End Sub

Private Sub cboBaselineLayer\_Change()

Dim i As Long, j As Long, testFeatLayer As IFeatureLayer, srInfo As ISpatialReferenceInfo, linUM As ILinearUnit Dim geoDS As IGeoDataset, projCS As IProjectedCoordinateSystem

cboTicField.Clear cboStationField.Clear

```
For i = 0 To pMap. Layer Count - 1
```

```
 If TypeOf pMap.Layer(i) Is IFeatureLayer Then 
  Set testFeatLayer = pMap.Layer(i) If testFeatLayer.FeatureClass.ShapeType = esriGeometryPolyline Then 
     If cboBaselineLayer.Text = testFeatLayer.Name Then 
       For j = 0 To testFeatLayer.FeatureClass.Fields.FieldCount - 1
          cboTicField.AddItem testFeatLayer.FeatureClass.Fields.Field(j).Name 
          cboStationField.AddItem testFeatLayer.FeatureClass.Fields.Field(j).Name 
        Next j
```

```
 'get the unit of linear measure 
       Set geoDS = testFeature Set srInfo = geoDS.SpatialReference 
        lblStatus.Caption = "Baseline SR: " & srInfo.Name & vbNewLine & "Status: Not Started" 
        If TypeOf geoDS.SpatialReference Is IProjectedCoordinateSystem Then 
          Set projCS = geoDS.SpatialReference 
          Set linUM = projCS.CoordinateUnit 
          lblLengthUnits.Caption = linUM.Name 
        ElseIf TypeOf geoDS.SpatialReference Is IGeographicCoordinateSystem Then 
          lblLengthUnits.Caption = "N/A: Geographic System" 
        Else 
          lblLengthUnits.Caption = "Unknown" 
        End If 
        Exit For 
        End If 
     End If 
   End If 
Next i 
Set testFeatLayer = Nothing 
Set srInfo = Nothing 
Set linUM = Nothing 
Set geoDS = Nothing
```
Set projCS = Nothing End Sub Private Sub cmdRun\_Click() Dim i As Long, ticfeatcount As Long Dim FeatLayer As IFeatureLayer, FeatClass As IFeatureClass Dim FeatCursor As IFeatureCursor, FeatSel As IFeatureSelection Dim currfeat As IFeature, segcol As ISegmentCollection, currseg As ISegment Dim ticPoint As IPoint, ticLine As ILine, trans2D As ITransform2D, newTic As IFeature, newTicPline As IPolyline Dim pi As Double, constLine As IConstructLine, nextSeg As ISegment  $pi = 4 * Atn(1)$ Dim TicInterval As Double, TicLength As Double Dim TicBuild As Double, SegConsumption As Double Dim TicStation As Double For  $i = 0$  To pMap. Layer Count - 1 If TypeOf pMap.Layer(i) Is IFeatureLayer Then Set FeatLayer =  $p$ Map.Layer(i) If FeatLayer.FeatureClass.ShapeType = esriGeometryPolyline Then If cboBaselineLayer.Text = FeatLayer.Name Then Set FeatClass = FeatLayer.FeatureClass Exit For End If End If End If Next i If FeatLayer Is Nothing Or FeatClass Is Nothing Then MsgBox "Failed to set layer / feature class; aborting." GoTo Abort End If '------------preliminary checks------------------- 'Placement Interval If IsNumeric(txtTicPlacementInterval.Text) = True Then If txtTicPlacementInterval.Text > 0 Then TicInterval = txtTicPlacementInterval.Text Else MsgBox "Tic Placement Interval must be positive; aborting." GoTo Abort End If Else MsgBox "Tic Placement Interval must be a positive number; aborting." GoTo Abort End If 'Length If IsNumeric(txtTicLength.Text) = True Then If txtTicLength.Text > 0 Then TicLength = txtTicLength.Text Else MsgBox "Tic Length must be positive; aborting." GoTo Abort End If

```
Else 
   MsgBox "Tic Length must be a positive number; aborting." 
   GoTo Abort 
End If 
'Field denotation 
If chkTicDenote.Value = True Then 
   'make sure the field type and the proposed indicator are compatible 
   If IsNumeric(txtTicIndicator.Text) = False Then 
      If Not FeatClass.Fields.Field(cboTicField.ListIndex).Type = esriFieldTypeString Then 
        MsgBox "A non-numeric tic indicator was entered, and the specified field is not of the string data type; 
aborting." 
        GoTo Abort 
      End If 
   End If 
End If 
If chkAddStation.Value = True Then 
   'make sure the field type is numeric 
   If Not FeatClass.Fields.Field(cboStationField.ListIndex).Type = esriFieldTypeDouble Then 
      MsgBox "The station field is not double" 
      GoTo Abort 
   End If 
End If 
If chkTicSelectedOnly.Value = True Then 
   'set a cursor of only the selected features 
   Set FeatSel = FeatLayer 
   FeatSel.SelectionSet.Search Nothing, False, FeatCursor 
Else 
   Set FeatCursor = FeatClass.Search(Nothing, False) 
End If 
Set currfeat = FeatCursor.NextFeature 
ticfeatcount = 0Do While Not currfeat Is Nothing 
  TicStation = 0ticfeatcount = ticfeatcount + 1
  TicBuild = 0SegConsumption = 0i = 0 Set segcol = currfeat.Shape 
   If chkIncludeStart.Value = True Then 
      'add a tic at the start of the feature 
     Set currseg = segcol.Segment(0) Set ticLine = New Line 
      currseg.QueryTangent esriNoExtension, 0, False, TicLength / 2, ticLine 
     Set trans2D =ticLine
      trans2D.Rotate ticLine.FromPoint, pi / 2 
      Set ticPoint = New Point 
      ticLine.QueryPoint esriExtendEmbedded, -TicLength / 2, False, ticPoint 
      ticLine.FromPoint = ticPoint 
      Set newTic = FeatClass.CreateFeature
```
 Set newTicPline = New Polyline newTicPline.FromPoint = ticLine.FromPoint newTicPline.ToPoint = ticLine.ToPoint Set newTic.Shape = newTicPline If chkTicDenote.Value = True Then newTic.Value(cboTicField.ListIndex) = txtTicIndicator.Text End If 'If chkAddStation.Value = True Then newTic.Value(cboStationField.ListIndex) = 0 'this is the start (the from point) 'End If newTic.Store End If Do While Not i > segcol.SegmentCount - 1 Set currseg =  $segcol.Segment(i)$  Debug.Print "Debug:" Debug.Print " $i=$ " & i Debug.Print "TicBuild= " & TicBuild Debug.Print "SegConsumption= " & SegConsumption Debug.Print "TicStation= " & TicStation Set ticPoint = Nothing If Abs((TicBuild + currseg.Length - SegConsumption) - TicInterval) <= txtSnapPrecision.Text Then Debug.Print "about equal" 'tic should be placed exactly on the "To Point" of the current segment 'place it... 'it would be good to calculate the average between the two possible segment tangent normals Set ticLine = New Line If Not  $i + 1$  > segcol. Segment Count - 1 Then Set nextSeg = segcol.Segment $(i + 1)$  Set constLine = New Line constLine.ConstructAngleBisector currseg.FromPoint, currseg.ToPoint, nextSeg.ToPoint, TicLength / 2, True Set ticLine = constLine Else 'we are going to end exactly on the last vertex; no need to calculate averages currseg.QueryTangent esriNoExtension, TicInterval - TicBuild + SegConsumption, False, TicLength / 2, ticLine  $Set$  trans $2D = ticLine$  trans2D.Rotate ticLine.FromPoint, pi / 2 End If Set ticPoint = New Point ticLine.QueryPoint esriExtendEmbedded, -TicLength / 2, False, ticPoint ticLine.FromPoint = ticPoint Set newTic = FeatClass.CreateFeature Set newTicPline = New Polyline newTicPline.FromPoint = ticLine.FromPoint newTicPline.ToPoint = ticLine.ToPoint Set newTic.Shape = newTicPline If chkTicDenote.Value = True Then newTic.Value(cboTicField.ListIndex) = txtTicIndicator.Text End If If chkAddStation.Value = True Then newTic.Value(cboStationField.ListIndex) = TicStation + TicInterval - TicBuild + SegConsumption End If

```
 Debug.Print "Station = " & TicStation + TicInterval - TicBuild + SegConsumption 
        TicStation = TicStation + currseg.Length 
        newTic.Store 
       TicBuild = 0SegConsumption = 0i = i + 1 ElseIf TicBuild + currseg.Length - SegConsumption > TicInterval Then 
        'tic will be placed somewhere on the current segment 
        'place it... 
        'first, get the tic point 
        'currseg.QueryPoint esriNoExtension, TicInterval - TicBuild, False, ticPoint 
        Set ticLine = New Line 
        currseg.QueryTangent esriNoExtension, TicInterval - TicBuild + SegConsumption, False, TicLength / 2, 
ticLine 
       Set trans2D =ticLine
        trans2D.Rotate ticLine.FromPoint, pi / 2 
        Set ticPoint = New Point 
        ticLine.QueryPoint esriExtendEmbedded, -TicLength / 2, False, ticPoint 
        ticLine.FromPoint = ticPoint 
        Set newTic = FeatClass.CreateFeature 
        Set newTicPline = New Polyline 
        newTicPline.FromPoint = ticLine.FromPoint 
        newTicPline.ToPoint = ticLine.ToPoint 
        Set newTic.Shape = newTicPline 
        If chkTicDenote.Value = True Then 
           newTic.Value(cboTicField.ListIndex) = txtTicIndicator.Text 
        End If 
        Debug.Print "Station = " & TicStation + TicInterval - TicBuild + SegConsumption 
        'TicStation = TicStation + currseg.Length 
        If chkAddStation.Value = True Then 
           newTic.Value(cboStationField.ListIndex) = TicStation + TicInterval - TicBuild + SegConsumption 
        End If 
        newTic.Store 
        SegConsumption = SegConsumption + TicInterval - TicBuild 
       TicBuild = 0 Else 
        'the tic will be on the next segment (or the next, or the next...) 
        'add the current segment's legth to the TicBuild length running total and loop 
       TicBuild = TicBuild + 1 TicStation = TicStation + currseg.Length 
       i = i + 1 End If 
   Loop 
Set currfeat = FeatCursor.NextFeature 
Loop
```
Abort: Set FeatLayer = Nothing Set FeatClass = Nothing

Set FeatCursor = Nothing Set FeatSel = Nothing Set currfeat = Nothing Set segcol = Nothing Set currseg = Nothing Set ticPoint = Nothing Set ticLine = Nothing Set trans $2D =$  Nothing Set newTic = Nothing Set newTicPline = Nothing

lblStatus.Caption = "Status: Done; " & ticfeatcount & " features ticked."

End Sub

## **Appendix C: ArcMap VBA Macro: MatchFloodplainWidth**

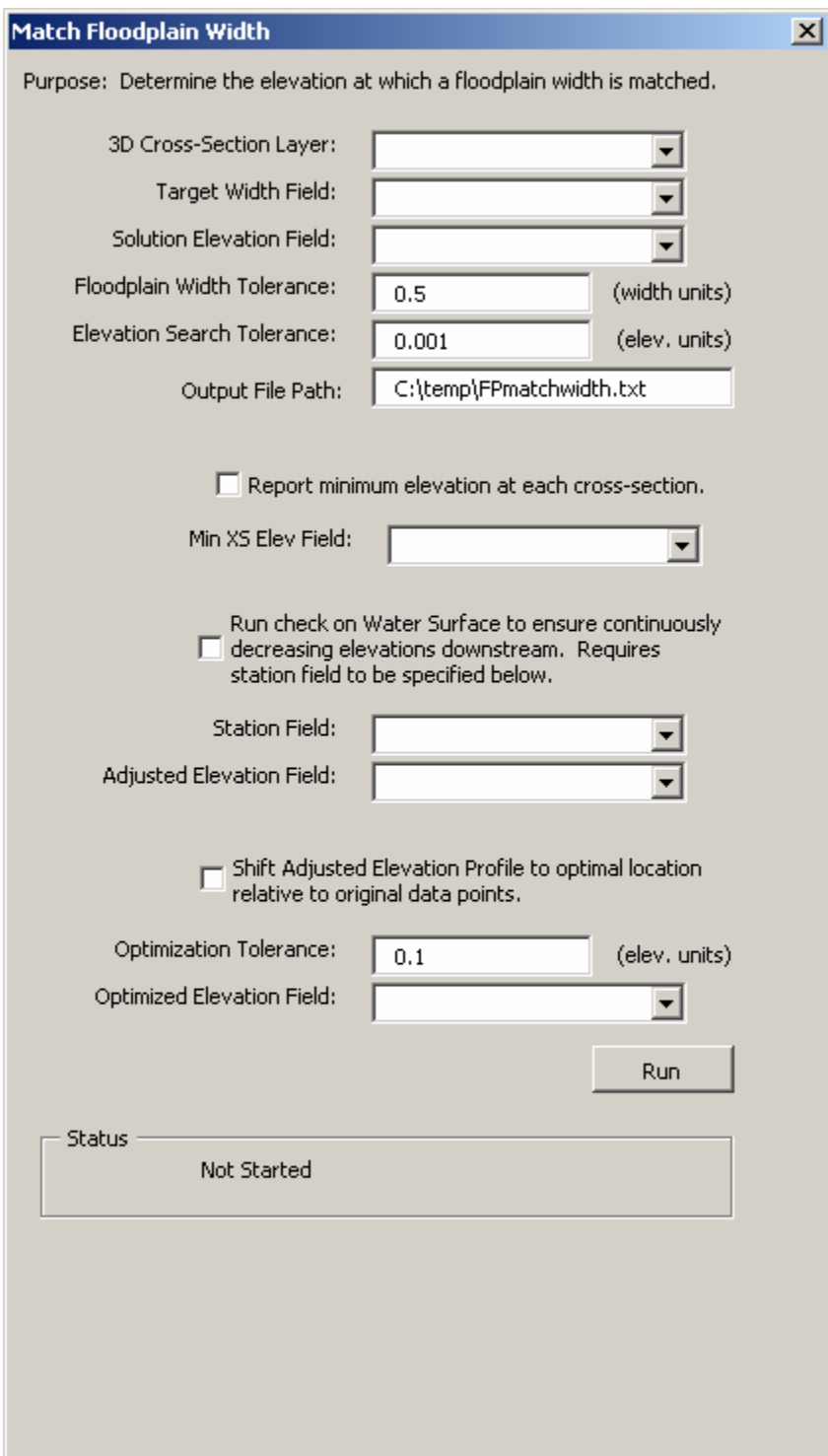

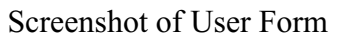

(the last two checkbox options unused, due to the new smoothing algorithm in Appendix D)

Source Code:

```
'Created by Thomas Dickerson (last update: 12/4/2006) 
'Required references: all the usual ESRI libraries
```
'comments: 'maybe the IZ or IZAware Interfaces will help?

Public pMxDoc As IMxDocument Public pMap As IMap Public pActiveView As IActiveView

Private Sub UserForm\_Initialize()

Dim i As Long, testFeatLayer As IFeatureLayer

```
Set pMxDoc = ThisDocumentSet pMap = pMxDoc.FocusMap 
Set pActiveView = pMap
```

```
'populate comboboxe(s) 
For i = 0 To pMap. LayerCount - 1
   If TypeOf pMap.Layer(i) Is IFeatureLayer Then 
    Set testFeatLayer = pMap.Layer(i)
     If testFeatLayer.FeatureClass.ShapeType = esriGeometryPolyline Then 
        cbo3DXsec.AddItem testFeatLayer.Name 
     End If 
   End If 
Next i
```

```
Set testFeatLayer = Nothing
```
End Sub

Private Sub cbo3DXsec\_Change()

Dim i As Long, j As Long, testFeatLayer As IFeatureLayer

cboTargetWidthField.Clear cboSolutionElevationField.Clear cboStation.Clear cboAdjustedElevField.Clear cboOptimizedElevField.Clear cboMinXSElev.Clear

```
For i = 0 To pMap. Layer Count - 1
   If TypeOf pMap.Layer(i) Is IFeatureLayer Then 
    Set testFeatLayer = pMap.Layer(i) If testFeatLayer.FeatureClass.ShapeType = esriGeometryPolyline Then 
        If cbo3DXsec.Text = testFeatLayer.Name Then 
         For j = 0 To testFeatLayer.FeatureClass.Fields.FieldCount - 1
             cboTargetWidthField.AddItem testFeatLayer.FeatureClass.Fields.Field(j).Name 
             cboSolutionElevationField.AddItem testFeatLayer.FeatureClass.Fields.Field(j).Name
```
 cboStation.AddItem testFeatLayer.FeatureClass.Fields.Field(j).Name cboAdjustedElevField.AddItem testFeatLayer.FeatureClass.Fields.Field(j).Name cboOptimizedElevField.AddItem testFeatLayer.FeatureClass.Fields.Field(j).Name cboMinXSElev.AddItem testFeatLayer.FeatureClass.Fields.Field(j).Name Next j

 Exit For End If

 End If End If Next i

Set testFeatLayer = Nothing

End Sub

Private Sub cmdRun\_Click()

Dim i As Long, j As Long, featloopCount As Long, solutionIterationCount As Long Dim FeatLayer As IFeatureLayer, FeatClass As IFeatureClass Dim FeatCursor As IFeatureCursor Dim currXSfeat As IFeature, pline As IPolyline, pointCol As IPointCollection

Dim xsPrevPoint(0 To 2) As Double, prevDist As Double Dim xsVertices() Dim maxElev As Double, minElev As Double, topLimitElev As Double, bottomLimitElev As Double, elevTolerance As Double Dim proposedElev As Double, targetWidth As Double, continueSearch As Boolean Dim dx As Double, dz As Double, mSlope As Double, Bint As Double Dim xHit As Double Dim HitList() Dim hitString As String

Dim currWSstatus As String Dim WSwidth As Double, netWSwidth As Double

Dim WSEcheckArray() Dim LinInterpLower(0 To 1) As Double, LinInterpUpper(0 To 1) As Double Dim LinInterpM As Double, LinInterpB As Double Dim WSEcheckRepeat As Boolean Dim WSEmaxdiff As Double, WSEShift As Double, SumSqDev As Double Dim WSEminShift As Double, WSEmaxShift As Double Dim currentOptimumShift(0 To 1) As Double Dim overallOptimumShift(0 To 1) As Double Dim OptimizationLoop As Boolean, optimizationIterationCount As Long

Dim fso As FileSystemObject, textOut As TextStream

'Dim TopoOp As ITopologicalOperator

lblStatusMsg.Caption = "Started"

For  $i = 0$  To pMap. Layer Count - 1

```
 If TypeOf pMap.Layer(i) Is IFeatureLayer Then 
     Set FeatLayer = pMap.Layer(i) If FeatLayer.FeatureClass.ShapeType = esriGeometryPolyline Then 
        If cbo3DXsec.Text = FeatLayer.Name Then 
           Set FeatClass = FeatLayer.FeatureClass 
           Exit For 
        End If 
      End If 
   End If 
Next i 
'------------preliminary checks------------------- 
If FeatLayer Is Nothing Or FeatClass Is Nothing Then 
   MsgBox "Failed to set layer / feature class; aborting." 
   GoTo Abort 
End If 
If cboTargetWidthField.Value = "" Or cboTargetWidthField.Value = Null Then 
   MsgBox "Failed to set Target Width Field; aborting." 
   GoTo Abort 
End If 
If cboSolutionElevationField.Value = "" Or cboSolutionElevationField.Value = Null Then 
   MsgBox "Failed to set Solution Elevation Field; aborting." 
   GoTo Abort 
End If 
Set fso = New FileSystemObject 
Set textOut = fso.CreateTextFile(txtOutputFilePath.Text, True) 
textOut.WriteLine "Output from 'Match Floodplain Width' macro started: " & Now 
'Do loop for each feature in the 3d cross-section layer 
Set FeatCursor = FeatClass.Search(Nothing, False) 
Set currXSfeat = FeatCursor.NextFeature 
featloopCount = 0Do While Not currXSfeat Is Nothing 
   'build an array of the cross-section vertices 
   'this process will proceed by starting at the FromPoint, and then calculating the (x,y) distance to the next point 
   '(this will "stretch out" XSections with internal wrinkes onto a flat plane) 
  featloopCount = featloopCount + 1 lblStatusMsg.Caption = "Feature #: " & featloopCount 
   Me.Repaint 
   textOut.WriteLine "XS feature FID: " & currXSfeat.OID 
   targetWidth = currXSfeat.Value(cboTargetWidthField.ListIndex) 
   Set pointCol = currXSfeat.Shape 
   ReDim xsVertices(0 To 1, 0 To 0) 
  For i = 0 To pointCol.PointCount - 1
     If i = 0 Then
```

```
 'this is the first point (hopefuly the "from" point?)
```

```
 'log the start point as (0,Z) 
       xsVertices(0, UBound(xsVertices, 2)) = 0xsVertices(1, UBound(xsVertices, 2)) = pointCol.Point(i).Z 'add the next blank slot 
       ReDim Preserve xsVertices(0 To 1, 0 To UBound(xsVertices, 2) + 1)
        'record the datum point for future math 
       xsPrevPoint(0) = pointCol.Point(i).XxsPrevPoint(1) = pointCol.Point(i).YxsPrevPoint(2) = pointCol.Point(i).Z 'record the previous distance covered (starts as zero) 
       prevDist = 0 Else 
        'this is a subsequent point 
        'log the point based on math from the previous point 
       prevDist = prevDist + ((((pointCol.Point(i).X - xsPrevPoint(0)) ^ 2) + ((pointCol.Point(i).Y - xsPrevPoint(1))
(1/2)) ^ (1/2)xsVertices(0, UBound(xsVertices, 2)) = prevDistxsVertices(1, UBound(xsVertices, 2)) = pointCol.Point(i).Z 'add the next blank slot 
       ReDim Preserve xsVertices(0 To 1, 0 To UBound(xsVertices, 2) + 1)
        'record the point for future math 
       xsPrevPoint(0) = pointCol.Point(i).XxsPrevPoint(1) = pointCol.Point(i).YxsPrevPoint(2) = pointCol.Point(i).Z End If 
   Next i 
   'chop off the last blank slot 
   ReDim Preserve xsVertices(0 To 1, 0 To UBound(xsVertices, 2) - 1) 
   'now we have finished the array of cross-section points 
  'the XS has been flattened to an X,Z coordinate system, where X is measured in the (X,Y) plane from the starting
point, 
   'and Z is the true elevation 
   'Debug-type output of raw cross-section data (should be unnecessary) 
   textOut.WriteLine "XSdist, Elev" 
  For i = 0 To UBound(xsVertices, 2)
      textOut.WriteLine xsVertices(0, i) & "," & xsVertices(1, i) 
   Next i 
   'find the maximum & minimum elevation 
  For i = 0 To UBound(xsVertices, 2)
     If i = 1 Then
       maxElev = xsVertices(1, i)minElev = xsVertices(1, i) Else 
       If xsVertices(1, i) > maxElev Then
          maxElev = xsVertices(1, i)
```

```
 End If
```

```
If xsVertices(1, i) < minElev Then
       minElev = xsVertices(1, i) End If 
   End If 
 Next i
```

```
 'if desired, report the minimum elevation at this cross-section 
 If chkReportMinXSElev.Value = True Then 
   currXSfeat.Value(cboMinXSElev.ListIndex) = minElev 
   currXSfeat.Store 
 End If
```
 'topLimitElev and bottomLimitElev will hold an up-to-date elevation range within which the solution is expected to lie

 topLimitElev = maxElev bottomLimitElev = minElev 'the first proposed elevation will be the half-way point of the range between min and max elevations proposedElev = minElev +  $(0.5 * (maxElev - minElev))$ textOut.WriteLine "Target Water Surface Width: " & targetWidth

```
solutionIterationCount = 0
```
Do

 'the "HitList" will store the intersections' X values (distance along the XS) and a comment indicating 'whether the intersection occurred in a rising or falling manner ReDim HitList(0 To 1, 0 To 0)

 solutionIterationCount = solutionIterationCount + 1 textOut.WriteLine "Proposed Water Surface Elevation: " & proposedElev textOut.WriteLine "Top Limit Elev: " & topLimitElev textOut.WriteLine "Bottom Limit Elev: " & bottomLimitElev

 'Cycle through the segments of the cross-section, noting the intersection points of the proposed elevation with the xs geometry

For  $i = 0$  To UBound(xsVertices, 2)

If  $i = 0$  Then

 'first time through: don't do anything (we need to get to the point where we have a vertex behind us before we can make a segment)

Else

 'normal procedure: find intersections of the segments with the proposed elevation 'note that the i-th vertex is the end point of the segment being analyzed

```
If xsVertices(1, i) < proposedElev And xsVertices(1, i - 1) > proposedElev Then
   'this segment starts above the Elev and ends below the Elev (the beginning of a section of water surface) 
  dx = xsVertices(0, i) - xsVertices(0, i - 1)dz = xsVertices(1, i) - xsVertices(1, i - 1)
```
If  $dx = 0$  Then

 'the segment is vertical; the intersection occurs at the segment's X value  $xHit = xsVertices(0, i)$ 

Else

 'the segment is not vertical; follow normal intersection calculation procedure  $mSlope = dz / dx$ Bint =  $xsVertices(1, i)$  - (mSlope \*  $xsVertices(0, i)$ )

 $xHit = (proposedElev - Bint) / mSlope$ 

End If

```
HitList(0, UBound(HitList, 2)) = xHit HitList(1, UBound(HitList, 2)) = "startWS" 
          ReDim Preserve HitList(0 To 1, 0 To UBound(HitList, 2) + 1)
       ElseIf xsVertices(1, i) > proposedElev And xsVertices(1, i - 1) < proposedElev Then
           'this segment starts below the Elev and ends above the Elev (the end of a section of water surface) 
          dx = xsVertices(0, i) - xsVertices(0, i - 1)dz = xsVertices(1, i) - xsVertices(1, i - 1)If dx = 0 Then
             'the segment is vertical; the intersection occurs at the segment's X value 
            xHit = xsVertices(0, i) Else 
             'the segment is not vertical; follow normal intersection calculation procedure 
            mSlope = dz / dxBint = xsVertices(1, i) - (mSlope * xsVertices(0, i))
            xHit = (proposedElev - Bint) / mSlope End If 
          HitList(0, UBound(HitList, 2)) = xHit HitList(1, UBound(HitList, 2)) = "endWS" 
          ReDim Preserve HitList(0 To 1, 0 To UBound(HitList, 2) + 1)
       ElseIf xsVertices(1, i - 1) = proposedElev Or xsVertices(1, i) = proposedElev Then
           'the "start" and/or "end" point of this segment lie exactly on the proposedElev 
           'we will have a special section to handle the situation where the very first vertex 
           'was on the proposedElev line, but otherwise we will only handle the end vertices of the segments 
           'Special Block for if the very first vertex was at the proposedElev: 
          If i = 1 And xsVertices(1, i - 1) = proposedElev Then
             'this is the first time we are analyzing any segment in the XS, and the first point was on the 
proposedElev 
             'look at the other end of the segment to decide whether this is rising or falling? 
            dx = xsVertices(0, i) - xsVertices(0, i - 1)dz = xsVertices(1, i) - xsVertices(1, i - 1)If dx = 0 And dz = 0 Then
               Debug.Print "dx = 0 and dz = 0"
            ElseIf dz = 0 Then
                'segment is horizontal 
               HitList(0, UBound(HitList, 2)) = xsVertices(0, i - 1) 'classify this as "startWS" 
                HitList(1, UBound(HitList, 2)) = "startWS" 
                'add next slot 
               ReDim Preserve HitList(0 To 1, 0 To UBound(HitList, 2) + 1)
             Else 
               HitList(0, UBound(HitList, 2)) = xsVertices(0, i - 1)If dz > 0 Then 'the elevation at the "end" point rises above the proposed Elev
                   'classify this as "endWS" 
                  HitList(1, UBound(HitList, 2)) = "endWS" 
                Else 
                   'classify this as "startWS"
```

```
 HitList(1, UBound(HitList, 2)) = "startWS" 
   End If 
   'add next slot 
   ReDim Preserve HitList(0 To 1, 0 To UBound(HitList, 2) + 1) 
 End If
```
#### End If

review)

```
 'Normal handling procedure is to ignore the start vertex and operate based only on the end vertex: 
If xsVertices(1, i) = proposedElev Then
   'the end point is on the proposedElev line 
   'look at the other end of the segment to decide whether this is rising or falling? 
  dx = xsVertices(0, i) - xsVertices(0, i - 1)dz = xsVertices(1, i) - xsVertices(1, i - 1)If dx = 0 And dz = 0 Then
     Debug.Print "dx = 0 and dz = 0"
  ElseIf dz = 0 Then
      'segment is horizontal 
     If i = UBound(xsVertices, 2) Then
        'we are at the last vertex of the last segment (there is no next vertex) 
        'do nothing (presumably we will close out any unclosed water surfaces during a subsequent 
     ElseIf xsVertices(1, i + 1) = xsVertices(1, i) Then
         'the next vertex is also at the same elevation (do nothing) 
      Else 
        'the next vertex is not at the same elevation 
       If xsVertices(1, i + 1) > xsVertices(1, i) Then
           'the next vertex is higher than this one 
          HitList(0, UBound(HitList, 2)) = xsVertices(0, i - 1) 'classify this as "endWS" 
           HitList(1, UBound(HitList, 2)) = "endWS" 
           'add next slot 
          ReDim Preserve HitList(0 To 1, 0 To UBound(HitList, 2) + 1)
        Else 
           'the next vertex is lower than this one (do nothing, as we have already started the WS) 
        End If 
      End If 
   Else 
      'the end vertex is on the proposedElev, and the segment is not horizontal 
     HitList(0, UBound(HitList, 2)) = xsVertices(0, i - 1)If dz > 0 Then 'the elevation at the "start" point was below the proposed Elev
         'classify this as "endWS" 
        HitList(1, UBound(HitList, 2)) = "endWS" 
      Else 
         'classify this as "startWS" 
        HitList(1, UBound(HitList, 2)) = "startWS" 
      End If
```
'add next slot

ReDim Preserve HitList(0 To 1, 0 To UBound(HitList, 2) + 1)

### End If

 End If End If End If Next i

 'chop off the last blank slot ReDim Preserve HitList(0 To 1, 0 To UBound(HitList, 2) - 1)

 'let's output the intersection points just to see what the results were textOut.WriteLine "HitX, StartOrEnd" For  $i = 0$  To UBound(HitList, 2) textOut.WriteLine HitList(0, i) & "," & HitList(1, i) Next i

'ToDo:

 'Compare calculated width against the target width, and then propose a new WS elevation. 'Add loop back to immediately after the first guessed water surface elevation; 'keep looping until the total width of water surface comes within some tolerance of the target, 'and/or give up in the event of unexplained situations without a solution 'and/or quit if the iterations pass some maximum value (user-specified) 'Determine width: W.Swidth  $= 0$  currWSstatus = "unspecified" For  $i = 0$  To UBound(HitList, 2) 'we are going to focus mainly on the second through final results, always looking at the previous value If  $i = 0$  Then 'the only thing we need to do on the first loop is to see if we need to end an unresolved WS 'also, if there is only one hit in the hitlist, then this is the first and last loop Select Case HitList(1, i) Case "startWS" 'this would make sense (first loop and starting a WS), 'we only need to take action if there is only going to be one loop If UBound(HitList,  $2$ ) = 0 Then 'unresolved; add the distance from here to the end of the whole XSec WSwidth = WSwidth +  $(xsVertices(0, UBound(xsVertices, 2)) - HitList(0, i))$  End If Case "endWS" 'this would make less sense (first loop and ending a WS), and indicates that the cross-section isn't long enough  $WSwidth = WSwidth + HitList(0, i)$  '(WSwidth should be zero before we complete this line of code)

Case Else

'I don't know what this could be (probably an error)

'Debug.Print "Error in WS width calculation. Hitlist(0," & i & ") = " & HitList(0, i) " & Hitlist(1," & i  $\&$  ") = "  $\&$  HitList(1, i)

```
textOut.WriteLine "Error in WS width calculation. Hitlist(0," & i & ") = " & HitList(0, i) & " &
```
Hitlist(1," & i & ") = " & HitList(1, i)

End Select

Else

 Select Case HitList(1, i) Case "startWS" 'this would make sense if the previous item said "endWS"  'if we are at the last item, then the WS is unresolved If  $i = UBound(HitList, 2)$  Then 'unresolved; add the distance from here to the end of the whole XSec WSwidth = WSwidth + (xsVertices(0, UBound(xsVertices, 2)) - HitList(0, i)) Else

'normal (ignore for now; pick up when we end the WS)

End If

Case "endWS"

 'this would make sense if the previous item said "startWS" If  $HitList(1, i - 1) = "startWS"$  Then 'good; we are ending a water surface which was started previously 'add the distance from the previous point through this point WSwidth = WSwidth + (HitList $(0, i)$  - HitList $(0, i - 1)$ )

Else

 'we are ending a WS, but the previous item didn't say start WS 'I don't know what this could be (probably an error) 'Debug.Print "Error in WS width calculation. Hitlist(0," & i & ") = " & HitList(0, i); " & Hitlist(1,"

### & i & ") = " & HitList(1, i)

textOut.WriteLine "Error in WS width calculation. Hitlist(0," & i & ") = " & HitList(0, i) & " &

Hitlist(1," & i & ") = " & HitList(1, i)

End If

Case Else

'I don't know what this could be (probably an error)

'Debug.Print "Error in WS width calculation. Hitlist(0," & i & ") = " & HitList(0, i) " & Hitlist(1," & i  $\&$  ") = "  $\&$  HitList(1, i)

textOut.WriteLine "Error in WS width calculation. Hitlist(0," & i & ") = " & HitList(0, i) & " &

```
Hitlist(1," & i & ") = " & HitList(1, i)
```
End Select

End If

Next i

textOut.WriteLine "WSwidth = " & WSwidth

 'ToDo: continue writing code to decide how/when to loop continueSearch = False

 If Abs(targetWidth - WSwidth) < txtSolutionTolerance.Value Then 'the current width is close enough to the target; stop the search...we have found an answer! textOut.WriteLine "Solution ("  $\&$  proposedElev  $\&$  ") Found on iteration # "  $\&$  solutionIterationCount 'It would be nice if we could output a single line containing the XS FID and the location of all the hits '(for future post-processing in other macros) 'Build a string by looping through the hitlist hitString = "" For  $i = 0$  To UBound(HitList, 2) hitString = hitString & HitList(0, i) & "," Next i hitString = Left(hitString, Len(hitString) - 1) textOut.WriteLine "\*FIDandHits:" & currXSfeat.OID & "," & hitString

```
 currXSfeat.Value(cboSolutionElevationField.ListIndex) = proposedElev 
      currXSfeat.Store 
      continueSearch = False 
   Else 
      'keep going 
      'unless we have been going way too long...(?) 
      If solutionIterationCount > 100 Then 
        continueSearch = False 
        textOut.WriteLine "Number of Solution Iterations has exceeded the max. allowable value; quitting." 
      Else 
        'select the next trial solution, and update the search window 
        If WSwidth > targetWidth Then 
           'current result is wider than desired; try to pick a lower elevation 
           If proposedElev > bottomLimitElev + txtElevationTolerance.Value Then 
             topLimitElev = proposedElev 
            proposedElev = bottomLimitElev + (0.5 * (topLimitElev - bottomLimitElev)) continueSearch = True 
           Else 
             'we are already too close to the bottom limit; report no solution 
             textOut.WriteLine "Solution Search wanted to pick a lower elevation, but we were already at the bottom 
limit" 
             continueSearch = False 
           End If 
        ElseIf WSwidth < targetWidth Then 
           'current result is smaller than desired; try to pick a higher elevation 
           If proposedElev < topLimitElev - txtElevationTolerance.Value Then 
             bottomLimitElev = proposedElev 
            proposedElev = bottomLimitElev + (0.5 * (topLimitElev - bottomLimitElev)) continueSearch = True 
           Else 
              'we are already too close to the top limit; report no solution 
             textOut.WriteLine "Solution Search wanted to pick a higher elevation, but we were already at the top 
limit" 
             continueSearch = False 
           End If 
        Else 
           'I don't know how we could get here 
           textOut.WriteLine "Solution Search encountered an unknown problem, and will stop." 
           continueSearch = False 
        End If 
      End If 
   End If 
   Loop While continueSearch = True 
   Set currXSfeat = FeatCursor.NextFeature 
   'defuse the loop (for debugging purposes) 
   'GoTo abort 
Loop
```
'Now we have gone through all of the cross-section features

'optional check on water surface elevation consistency

If chkWSEcheck.Value = True Then lblStatusMsg.Caption = "Checking WSE consistency" Me.Repaint 'get an array of FID, station, and elevation; loop though this array backwards to ensure 'continually decreasing elevations downstream 'we will make WSEcheckArray have four columns: 0=FID, 1=Station, 2=OriginalElevation, 3=AdjustedElevation Set currXSfeat = Nothing Set FeatCursor = Nothing ReDim WSEcheckArray(0 To 3, 0 To 0) Set FeatCursor = FeatClass.Search(Nothing, False) Set currXSfeat = FeatCursor.NextFeature Do While Not currXSfeat Is Nothing  $i =$  UBound(WSEcheckArray, 2)  $WSEcheckArray(0, i) = \text{currXSfeat.}$ OID  $WSEcheckArray(1, i) = \text{currXSfeat}$ . Value(cboStation. ListIndex)  $WSEcheckArray(2, i) = \text{currXSfeat.Value(coboSolutionElevationField.ListIndex)}$  $WSEcheckArray(3, i) = \text{currXSfeat.Value(coboSolutionElevationField.ListIndex)}$  ReDim Preserve WSEcheckArray(0 To 3, 0 To i + 1) Set currXSfeat = FeatCursor.NextFeature Loop 'chop off the last blank slot ReDim Preserve WSEcheckArray(0 To 3, 0 To UBound(WSEcheckArray, 2) - 1) 'now we have all the data in the WSEcheckArray 'be sure that the array is sorted in order of increasing station SelectionSort WSEcheckArray, 1, "Ascending" 'Debug.Print "Ascending:" 'For i = 0 To UBound(WSEcheckArray, 2) ' Debug.Print WSEcheckArray(0, i) & "," & WSEcheckArray(1, i) & "," & WSEcheckArray(3, i) 'Next i 'note that the following procedure assumes that the most upstream elevation is valid

 'loop backwards through the array, setting invalid WSEs to zero 'ToDo: linearly interpolate water surface elevations on the invalid data X-sections For  $i =$  UBound(WSEcheckArray, 2) - 1 To 0 Step -1 'be sure that the ith elevation is less than or equal to the next upstream station elevation

```
 'find the next valid upstream station elevation 
j = i + 1Do While WSEcheckArray(3, j) \leq 0 If j < UBound(WSEcheckArray, 2) Then 
    j = j + 1 Else 
    j = -1 Exit Do 
   End If 
 Loop
```

```
If Not j = -1 Then
```

```
If WSEcheckArray(3, i) > WSEcheckArray(3, j) Then
    WSEcheckArray(3, i) = 0 End If 
 End If
```
Next i

```
 'For i = 0 To UBound(WSEcheckArray, 2) 
 ' Debug.Print WSEcheckArray(0, i) & "," & WSEcheckArray(1, i) & "," & WSEcheckArray(3, i) 
 'Next i
```
Do

```
 WSEcheckRepeat = False 
For i = 0 To UBound(WSEcheckArray, 2)
  If WSEcheckArray(3, i) = 0 Then
    If i = 0 Then
        'the first cross-section is invalid 
      ElseIf i = UBound(WSEcheckArray, 2) Then 
        'the last cross-section is invalid 
      Else 
        'one of the middle cross-sections is invalid 
       j = i - 1Do While WSEcheckArray(3, j) = 0If j > 0 Then
            j = j - 1 Else 
             'we need to find a lower XS, but none are were valid 
             'find a way to abort cleanly, but for now: 
            j = -1 Exit Do 
           End If 
        Loop 
       LinInterpLower(0) = ij = i + 1Do While WSEcheckArray(3, j) = 0 If j < UBound(WSEcheckArray, 2) Then 
            j = j + 1 Else 
             'we need to find a lower XS, but none are were valid 
             'find a way to abort cleanly, but for now: 
            i = -1 Exit Do 
           End If 
        Loop 
       LinInterpUpper(0) = iIf LinInterpLower(0) \leq -1 And LinInterpUpper(0) \leq -1 Then
           'we can probably proceed with interpolation, as valid lower and upper interpolation bounds were
```
#### found

 'get real lower and upper values LinInterpLower(1) = WSEcheckArray(3, LinInterpLower(0))
```
LinInterpLower(0) = WSEcheckArray(1, LinInterpLower(0))LinInterpUpper(1) = WSEcheckArray(3, LinInterpUpper(0))LinInterpUpper(0) = WSEcheckArray(1, LinInterpUpper(0))If Not Abs(LinInterpUpper(0) - LinInterpLower(0)) = 0 Then
               'calculate slope as dy/dx 
               LinInterpM = (LinInterpUpper(1) - LinInterpLower(1)) / (LinInterpUpper(0) - LinInterpLower(0)) 
               'calculate y-intercept (B) as y-mx 
              LinInterpB = LinInterpUpper(1) - (LinInterpM * LinInterpUpper(0)) 'interpolate an elevation for the ith cross-section, as well as any adjacent invalid cross-sections
              WSEcheckArray(3, i) = (LinInterpM * WSEcheckArray(1, i)) + LinInterpB
               'look for higher xs needing an interpolated WSE 
              j = i + 1 Do While j <= UBound(WSEcheckArray, 2) 
                If WSEcheckArray(3, i) = 0 Then
                   WSEcheckArray(3, j) = (LinInterpM * WSEcheckArray(1, j)) + LinInterpB
                   j = j + 1 Else 
                    Exit Do 
                 End If 
               Loop 
               'look for lower xs needing an interpolated WSE 
              j = i - 1Do While i \ge 0If WSEcheckArray(3, j) = 0 Then
                   WSEcheckArray(3, j) = (LinInterpM * WSEcheckArray(1, j)) + LinInterpB
                   j = j - 1 Else 
                    Exit Do 
                  End If 
               Loop 
               'get out of this for loop so that we can go back to the beginning (via the do loop) 
               WSEcheckRepeat = True 
               Exit For 
            End If 
          End If 
        End If 
     End If 
 Loop While WSEcheckRepeat = True 
 'go through the features and write the adjusted elevations 
Set \, currXSfeat = Nothing Set FeatCursor = Nothing 
For i = 0 To UBound(WSEcheckArray, 2)
   Set currXSfeat = FeatClass.GetFeature(WSEcheckArray(0, i)) 
   currXSfeat.Value(cboAdjustedElevField.ListIndex) = WSEcheckArray(3, i) 
   currXSfeat.Store
```
Next i

Next i

End If

```
'try to determine optimal shift for minimal profile to minimize the overall error 
'(be sure to exclude the points for which no solution was found) 
If chkWSEcheck.Value = True And chkOptimalShift.Value = True Then 
   lblStatusMsg.Caption = "Optimizing Profile Shift" 
   Me.Repaint 
   textOut.WriteLine "Starting Profile Shift Optimization" 
   'WSEcheckArray has four columns: 0=FID, 1=Station, 2=OriginalElevation, 3=AdjustedElevation 
   'find the max difference 
  WSEmaxdiff = -1 For i = 0 To UBound(WSEcheckArray, 2) 
    If WSEcheckArray(3, i) \leq 0 And WSEcheckArray(2, i) \leq 0 Then
       If WSEmaxdiff = -1 Then 
          WSEmaxdiff = WSEcheckArray(2, i) - WSEcheckArray(3, i) 
        End If 
       If WSEcheckArray(2, i) - WSEcheckArray(3, i) > WSEmaxdiff Then
         WSEmaxdiff = WSEcheckArray(2, i) - WSEcheckArray(3, i) End If 
     End If 
   Next i 
  optimizationIterationCount = 0overallOptimumShift(0) = -1overallOptimumShift(1) = -1 'The first sampling will be a spread from 0 to the max diff 
  WSEminShift = 0 WSEmaxShift = WSEmaxdiff 
   WSEShift = WSEminShift 
   Do 
     textOut.WriteLine "WSEminShift: " & WSEminShift 
     textOut.WriteLine "WSEmaxShift: " & WSEmaxShift 
     textOut.WriteLine "Shift Step: " & ((WSEmaxShift - WSEminShift) / 30) 
    currentOptimumShift(0) = -1currentOptimumShift(1) = -1 Do While WSEShift <= WSEmaxShift 
       SumSqDev = 0For i = 0 To UBound(WSEcheckArray, 2)
          'consider data points where the original solution was valid, or if invalid, was replaced by interpolation 
         If WSEcheckArray(3, i) \leq 0 And WSEcheckArray(2, i) \leq 0 Then
            SumSqDev = SumSqDev + (((WSEcheckArray(3, i) + WSEShift) - WSEcheckArray(2, i)) ^ 2)
          End If
```
Next i

```
If currentOptimumShift(1) = -1 Then
          currentOptimumShift(1) = SumSqDevcurrentOptimumShift(0) = WSEShift ElseIf SumSqDev < currentOptimumShift(1) Then 
          currentOptimumShift(1) = SumSqDev currentOptimumShift(0) = WSEShift 
        End If 
        textOut.WriteLine WSEShift & "," & SumSqDev 
        WSEShift = WSEShift + ((WSEmaxShift - WSEminShift) / 30) 
      Loop 
      'analyze the results of the current optimization spread, and decide whether to loop again with 
      'a tighter spread, or to quit with the current answer 
      OptimizationLoop = False 
     If overallOptimumShift(1) = -1 Then
       overallOptimumShift(0) = currentOptimumShift(0)overallOptimumShift(1) = currentOptimumShift(1) OptimizationLoop = True 
      Else 
       If \text{Abs}(\text{currentOptimumShift}(0) - \text{overallOptimumShift}(0)) \leq \text{txt} \text{tr}(\text{OptimizationTolerance}, \text{Value Then}) 'we have converged on a solution that is acceptable (the elevation didn't change by much on this loop) 
           'stop looping 
           OptimizationLoop = False 
           textOut.WriteLine "Optimal WSE Shift: " & currentOptimumShift(0) 
           'write the results back to the Optimized Elevation Field of the shapefile 
          For i = 0 To UBound(WSEcheckArray, 2)
            If Not WSEcheckArray(3, i) = 0 Then
              Set currXSfeat = FeatClass.GetFeature(WSEcheckArray(0, i))
              currXSfeat.Value(cboOptimizedElevField.ListIndex) = WSEcheckArray(3, i) +
currentOptimumShift(0) 
               currXSfeat.Store 
             End If 
          Next i 
        Else 
          overallOptimumShift(0) = currentOptimumShift(0)overallOptimumShift(1) = currentOptimumShift(1) OptimizationLoop = True 
        End If 
      End If 
      If optimizationIterationCount > 100 Then 
        textOut.WriteLine "Optimization Iterations have exceeded 100; aborting the optimization." 
        OptimizationLoop = False 
      End If 
      If OptimizationLoop = True Then 
        'set the spread of the next optimization sampling 
       WSEminShift = WSEminShift + (0.5 * (currentOptimumShift(0) - WSEminShift))WSEmaxShift = WSEmaxShift - (0.5 * (WSEmaxShift - currentOptimumShift(0)))
```
 WSEShift = WSEminShift End If

Loop While OptimizationLoop = True

End If

Abort: Set currXSfeat = Nothing Set FeatCursor = Nothing Set FeatClass = Nothing Set FeatLayer = Nothing

lblStatusMsg.Caption = "Done" textOut.WriteLine "End of macro execution."

End Sub

Public Sub SelectionSort(ByRef TwoDimensionalArray, SortIndexOfFirstDimension As Long, AscendingOrDescending As String) 'intended to be an implementation of a selection sort algorithm 'the input TwoDimensionalArray must be set up so that the first dimension has various indexes (columns), 'and the second dimension functions as the rows Dim i As Long, j As Long, k As Long Dim cutRecord() ReDim cutRecord(0 To UBound(TwoDimensionalArray, 1)) Dim cutLoc As Long For  $i = 0$  To UBound(TwoDimensionalArray, 2) 'copy the current row  $cutLoc = i$ For  $k = 0$  To UBound(cutRecord)  $cutRecord(k) = Two DimensionalArray(k, i)$  Next k 'note: when we are at the last i value of the array; the following j loop should not execute For  $i = i + 1$  To UBound(TwoDimensionalArray, 2) Select Case AscendingOrDescending Case "Descending" If TwoDimensionalArray(SortIndexOfFirstDimension, j) > cutRecord(SortIndexOfFirstDimension) Then  $cutLoc = i$ For  $k = 0$  To UBound(cutRecord)  $cutRecord(k) = Two DimensionalArray(k, i)$  Next k End If Case "Ascending" If TwoDimensionalArray(SortIndexOfFirstDimension, j) < cutRecord(SortIndexOfFirstDimension) Then  $cutLoc = j$ For  $k = 0$  To UBound(cutRecord)  $cutRecord(k) = Two DimensionalArray(k, j)$ Next k

 End If Case Else Debug.Print "Invalid AscendingOrDescending argument passed to SelectionSort subroutine" End Select Next j 'place values For  $k = 0$  To UBound(cutRecord) TwoDimensionalArray(k, cutLoc) = TwoDimensionalArray(k, i) Next k For  $k = 0$  To UBound(cutRecord)  $TwoDimensionalArray(k, i) = cutRecord(k)$ Next k

Next i

End Sub

## **Appendix D: ArcMap VBA Macro: Moving Average**

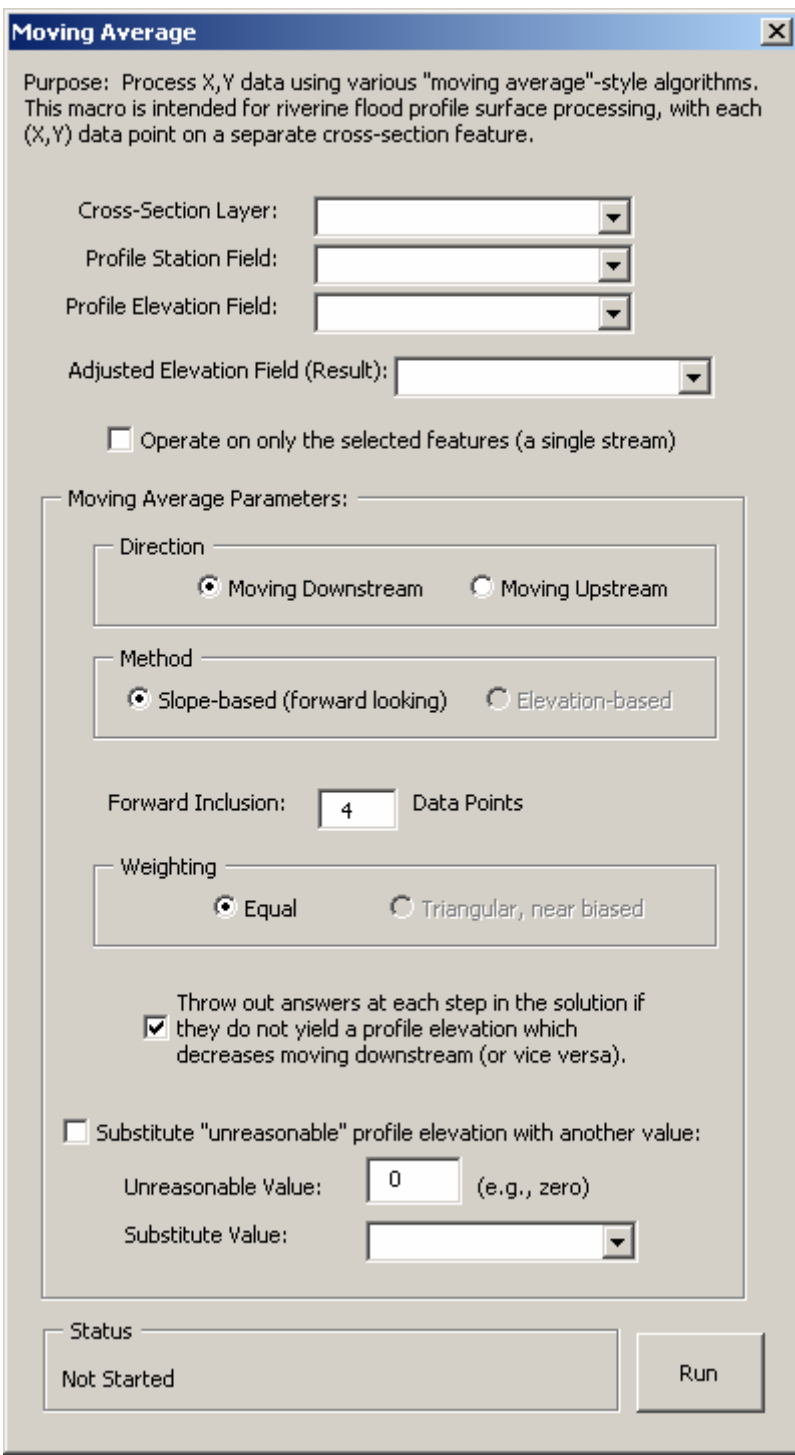

Screenshot of User Form

```
Source Code:
```

```
'Created by Thomas Dickerson (last update: 1/10/2007) 
'Required references: all the usual ESRI libraries 
'Note: US = "upstream", DS = "downstream" 
Public pMxDoc As IMxDocument 
Public pMap As IMap 
Public pActiveView As IActiveView 
Private Sub UserForm_Initialize() 
Dim i As Long, testFeatLayer As IFeatureLayer 
Set pMxDoc = ThisDocumentSet pMap = pMxDoc.FocusMap 
Set pActiveView = pMap 
'populate comboboxe(s) 
For i = 0 To pMap. LayerCount - 1
   If TypeOf pMap.Layer(i) Is IFeatureLayer Then 
    Set testFeatLayer = pMap.Layer(i) If testFeatLayer.FeatureClass.ShapeType = esriGeometryPolyline Then 
        cboXsec.AddItem testFeatLayer.Name 
     End If 
   End If 
Next i 
Set testFeatLayer = Nothing 
End Sub 
Private Sub cboXsec_Change() 
Dim i As Long, j As Long, testFeatLayer As IFeatureLayer 
cboStation.Clear 
cboElevationField.Clear 
cboAdjustedElevField.Clear 
cboSubstitute.Clear 
For i = 0 To pMap. LayerCount - 1
   If TypeOf pMap.Layer(i) Is IFeatureLayer Then 
    Set testFeatLayer = pMap.Layer(i) If testFeatLayer.FeatureClass.ShapeType = esriGeometryPolyline Then 
        If cboXsec.Text = testFeatLayer.Name Then 
         For j = 0 To testFeatLayer.FeatureClass.Fields.FieldCount - 1
             cboStation.AddItem testFeatLayer.FeatureClass.Fields.Field(j).Name 
             cboElevationField.AddItem testFeatLayer.FeatureClass.Fields.Field(j).Name 
             cboAdjustedElevField.AddItem testFeatLayer.FeatureClass.Fields.Field(j).Name 
             cboSubstitute.AddItem testFeatLayer.FeatureClass.Fields.Field(j).Name 
          Next j
```
 Exit For End If

 End If End If Next i

Set testFeatLayer = Nothing

End Sub

Private Sub cmdRun\_Click()

Dim i As Long, j As Long Dim FeatLayer As IFeatureLayer, FeatClass As IFeatureClass Dim FeatCursor As IFeatureCursor Dim currXSfeat As IFeature Dim FeatSel As IFeatureSelection

Dim WSEarray() Dim DSforecast() Dim USforecast()

Next i

Dim maxStepsDS As Long, DSvalue As Double Dim maxStepsUS As Long, USvalue As Double

lblStatusMsg.Caption = "Started"

For  $i = 0$  To pMap. Layer Count - 1 If TypeOf pMap.Layer(i) Is IFeatureLayer Then Set FeatLayer =  $p$ Map.Layer(i) If FeatLayer.FeatureClass.ShapeType = esriGeometryPolyline Then If cboXsec.Text = FeatLayer.Name Then Set FeatClass = FeatLayer.FeatureClass Exit For End If End If End If

'------------preliminary checks------------------- If FeatLayer Is Nothing Or FeatClass Is Nothing Then MsgBox "Failed to set layer / feature class; aborting." GoTo Abort End If If cboElevationField.Value = "" Or cboElevationField.Value = Null Then MsgBox "Failed to set Elevation Field; aborting." GoTo Abort End If

'get an array of FID, station, and elevation; loop though this array from US to DS, using a 'forward-looking moving average 'we will make WSEcheckArray have four columns: 0=FID, 1=Station, 2=OriginalElevation, 3=AdjustedElevation Set currXSfeat = Nothing Set FeatCursor = Nothing

```
ReDim WSEarray(0 To 3, 0 To 0) 
'optionally, operate on only the selected features 
If chkSelectedOnly.Value = True Then 
   'get a cursor of only the selected features 
   Set FeatSel = FeatLayer 
   FeatSel.SelectionSet.Search Nothing, False, FeatCursor 
Else 
   Set FeatCursor = FeatClass.Search(Nothing, False) 
End If 
Set currXSfeat = FeatCursor.NextFeature 
Do While Not currXSfeat Is Nothing 
  i = UBound(WSEarray, 2)
  WSEarrow(0, i) = \text{currXSfeat. OID} WSEarray(1, i) = currXSfeat.Value(cboStation.ListIndex) 
   If currXSfeat.Value(cboElevationField.ListIndex) = txtUnreasonable.Text Then 
      'use substitute value instead 
      WSEarray(2, i) = currXSfeat.Value(cboSubstitute.ListIndex) 
     WSEarray(3, i) = \text{currXSfeat.Value(coboSubstitute.ListIndex)} Else 
     WSEarray(2, i) = \text{currX}Sfeat.Value(cboElevationField.ListIndex)
     WSEarray(3, i) = \text{currXSfeat.Value(coboElevationField.ListIndex)} End If 
  ReDim Preserve WSEarray(0 To 3, 0 To i + 1)
   Set currXSfeat = FeatCursor.NextFeature 
Loop 
'chop off the last blank slot 
ReDim Preserve WSEarray(0 To 3, 0 To UBound(WSEarray, 2) - 1) 
'now we have all the data in the WSEcheckArray 
'be sure that the array is sorted in order of increasing station 
SelectionSort WSEarray, 1, "Ascending" 
If optMoveDownstream.Value = True Then 
   '(note that the following procedure assumes that the most upstream elevation is valid) 
  For i = UBound(WSEarray, 2) To 0 Step -1
      'we will have an array, "DSforecast", which contains either the slopes or elevations that will figure into the 
forecast 
      'this will be a 1-based array (contrary to almost all of my other arrays) 
      'the second dimension will be used to indicate whether the value is to be included in the averaging 
      ReDim DSforecast(1 To txtForwardInclusion.Text, 0 To 1) 
     maxStepsDS = UBound(DSforecast, 1)If i - maxStepsDS \leq 0 Then
        Do While i - maxStepsDS < 0 
           Debug.Print "Reducing the maxStepsDS..." 
           maxStepsDS = maxStepsDS - 1 
        Loop
```

```
 If maxStepsDS < 1 Then
```
Debug.Print "Warning: we have reached the most DS point, and dont' know what to do"

```
 End If 
      End If 
     If maxStepsDS \geq 1 Then
       For j = 1 To maxStepsDS
           If optMethodElev.Value = True Then 
             'for elevation method: 
            DSforecast(i, 0) = WSEarray(2, i - j) 'mark whether elevation is valid (or at least, probably valid, based on the idea that since we are in 
SWVA, an elevation of zero would not be possible) 
            If WSEarray(2, i - j) = 0 Then
               DSforecast(i, 1) = 0 Else 
               DSforecast(i, 1) = 1 End If 
           ElseIf optMethodSlope.Value = True Then 
             'for slope method: 
             '(calculate slope from where were are right now (not necessarily the original elevation value at this 
station): 
            DSforecast(j, 0) = (WSEarray(2, i - j) - WSEarray(3, i)) / (WSEarray(1, i) - WSEarray(1, i - j))
             Debug.Print "Slope: " & DSforecast(j, 0) 
            If WSEarray(2, i - j) = 0 Or WSEarray(3, i) = 0 Or WSEarray(1, i) = 0 Or WSEarray(1, i - j) = 0 Then
               DSforecast(i, 1) = 0 Else 
               DSforecast(j, 1) = 1
             End If 
           End If 
        Next j 
        'make the downstream forecast (average of values in the DSforecast array, up to the max steps ds permitted) 
       DSvalue = 0For j = 1 To maxStepsDS
          If DSforecast(i, 1) = 1 Then
             'value was marked as valid for inclusion 
            DSvalue = DSforecast(i, 0) + DSvalue End If 
        Next j 
        DSvalue = DSvalue / maxStepsDS 
        'write this value to the DS station 
        If optMethodElev.Value = True Then 
           'just write the value 
          WSEarray(3, i - 1) = DSvalue
        ElseIf optMethodSlope.Value = True Then 
           'for slope method: do some math based on our current position 
          WSEarray(3, i - 1) = WSEarray(3, i) + (DSvalue * (WSEarray(1, i) - WSEarray(1, i - 1)))
        End If 
        'throw in the check to make sure we aren't trying to go uphill moving DS 
        If chkRejectNonDS.Value = True Then 
          If WSEarray(3, i - 1) > WSEarray(3, i) Then
             'we will just carry the US value DS 
            WSEarray(3, i - 1) = WSEarray(3, i) End If 
        End If
```

```
 Else '(maxStepsDS < 1) 
       'we are already at the most DS point (i=0), and can't forecast downstream any further
        'this is not a problem, just quit (do nothing) 
      End If 
   Next i 
ElseIf optMoveUpstream.Value = True Then 
   '(note that the following procedure assumes that the most upstream elevation is valid) 
  For i = 0 To UBound(WSEarray, 2)
      'we will have an array, "USforecast", which contains either the slopes or elevations that will figure into the 
forecast 
      'this will be a 1-based array (contrary to almost all of my other arrays) 
      ReDim USforecast(1 To txtForwardInclusion.Text, 0 To 1) 
     maxStepsUS = UBound(USforecast, 1)If i + maxStepsUS > UBound(WSEarray, 2) Then
        Do While i + maxStepsUS > UBound(WSEarray, 2) 
           Debug.Print "Reducing the maxStepsUS..." 
           maxStepsUS = maxStepsUS - 1 
        Loop 
        If maxStepsUS < 1 Then 
           Debug.Print "Warning: we have reached the most US point, and dont' know what to do" 
        End If 
      End If 
     If maxStepsUS \geq 1 Then
       For j = 1 To maxStepsUS
           If optMethodElev.Value = True Then 
             'for elevation method: 
            USforecast(j, 0) = WSEarray(2, i + j)
             'mark whether elevation is valid (or at least, probably valid, based on the idea that since we are in 
SWVA, an elevation of zero would not be possible) 
            If WSEarray(2, i + j) = 0 Then
               USforecast(i, 1) = 0 Else 
               USforecast(i, 1) = 1 End If 
           ElseIf optMethodSlope.Value = True Then 
             'for slope method: 
             '(calculate slope from where were are right now (not necessarily the original elevation value at this 
station): 
            USforecast(i, 0) = (WSEarray(2, i + j) - WSEarray(3, i))/ (WSEarray(1, i + j) - WSEarray(1, i)) Debug.Print "Slope: " & USforecast(j, 0) 
            If WSEarray(2, i + j) = 0 Or WSEarray(3, i) = 0 Or WSEarray(1, i) = 0 Or WSEarray(1, i + j) = 0 Then
               USforecast(i, 1) = 0 Else 
               USforecast(i, 1) = 1 End If 
           End If 
        Next j
```
 'make the upstream forecast (average of values in the USforecast array, up to the max steps us permitted)  $USvalue = 0$ 

```
For j = 1 To maxStepsUS
          If USforecast(i, 1) = 1 Then
             'value was marked as valid for inclusion 
            USvalue = USforecast(i, 0) + USvalue End If 
        Next j 
        USvalue = USvalue / maxStepsUS 
        'write this value to the US station 
        If optMethodElev.Value = True Then 
           'just write the value 
          WSEarray(3, i + 1) = USvalue
        ElseIf optMethodSlope.Value = True Then 
           'for slope method: do some math based on our current position 
          WSEarray(3, i + 1) = WSEarray(3, i) + (USvalue * (WSEarray(1, i + 1) - WSEarray(1, i)))
        End If 
        'throw in the check to make sure we aren't trying to go downhill moving US 
        If chkRejectNonDS.Value = True Then 
          If WSEarray(3, i + 1) < WSEarray(3, i) Then
             'we will just carry the DS value US 
            WSEarray(3, i + 1) = WSEarray(3, i) End If 
        End If 
      Else '(maxStepsDS < 1) 
        'we are already at the most US point (i=Ubound), and can't forecast uptream any further 
        'this is not a problem, just quit (do nothing) 
      End If 
   Next i 
Else 
   'this should not be possible; we will abort 
   MsgBox "No direction selected; aborting" 
   GoTo Abort 
End If 
'go through the features and write the adjusted elevations 
Set currXSfeat = Nothing 
Set FeatCursor = Nothing 
For i = 0 To UBound(WSEarray, 2)
  Set currXSfeat = FeatClass.GetFeature(WSEarray(0, i))
   currXSfeat.Value(cboAdjustedElevField.ListIndex) = WSEarray(3, i) 
   currXSfeat.Store 
Next i
```
Abort:

Set currXSfeat = Nothing Set FeatCursor = Nothing Set FeatClass = Nothing

Set FeatLayer = Nothing

lblStatusMsg.Caption = "Finished"

End Sub

Public Sub SelectionSort(ByRef TwoDimensionalArray, SortIndexOfFirstDimension As Long, AscendingOrDescending As String) 'intended to be an implementation of a selection sort algorithm 'the input TwoDimensionalArray must be set up so that the first dimension has various indexes (columns), 'and the second dimension functions as the rows

```
Dim i As Long, j As Long, k As Long 
Dim cutRecord()
ReDim cutRecord(0 To UBound(TwoDimensionalArray, 1)) 
Dim cutLoc As Long
```

```
For i = 0 To UBound(TwoDimensionalArray, 2)
   'copy the current row 
  cutLoc = iFor k = 0 To UBound(cutRecord)
    cutRecord(k) = Two DimensionalArray(k, i) Next k
```

```
 'note: when we are at the last i value of the array; the following j loop should not execute 
For i = i + 1 To UBound(TwoDimensionalArray, 2)
   Select Case AscendingOrDescending 
     Case "Descending" 
        If TwoDimensionalArray(SortIndexOfFirstDimension, j) > cutRecord(SortIndexOfFirstDimension) Then 
         cutLoc = iFor k = 0 To UBound(cutRecord)
           cutRecord(k) = Two DimensionalArray(k, j) Next k 
        End If 
     Case "Ascending" 
        If TwoDimensionalArray(SortIndexOfFirstDimension, j) < cutRecord(SortIndexOfFirstDimension) Then 
         cutLoc = iFor k = 0 To UBound(cutRecord)
           cutRecord(k) = Two DimensionalArray(k, j) Next k 
        End If 
     Case Else 
        Debug.Print "Invalid AscendingOrDescending argument passed to SelectionSort subroutine" 
   End Select 
 Next j 
 'place values 
For k = 0 To UBound(cutRecord)
   TwoDimensionalArray(k, cutLoc) = TwoDimensionalArray(k, i) 
 Next k 
For k = 0 To UBound(cutRecord)
  Two DimensionalArray(k, i) = cutRecord(k) Next k
```

```
Next i
```
End Sub

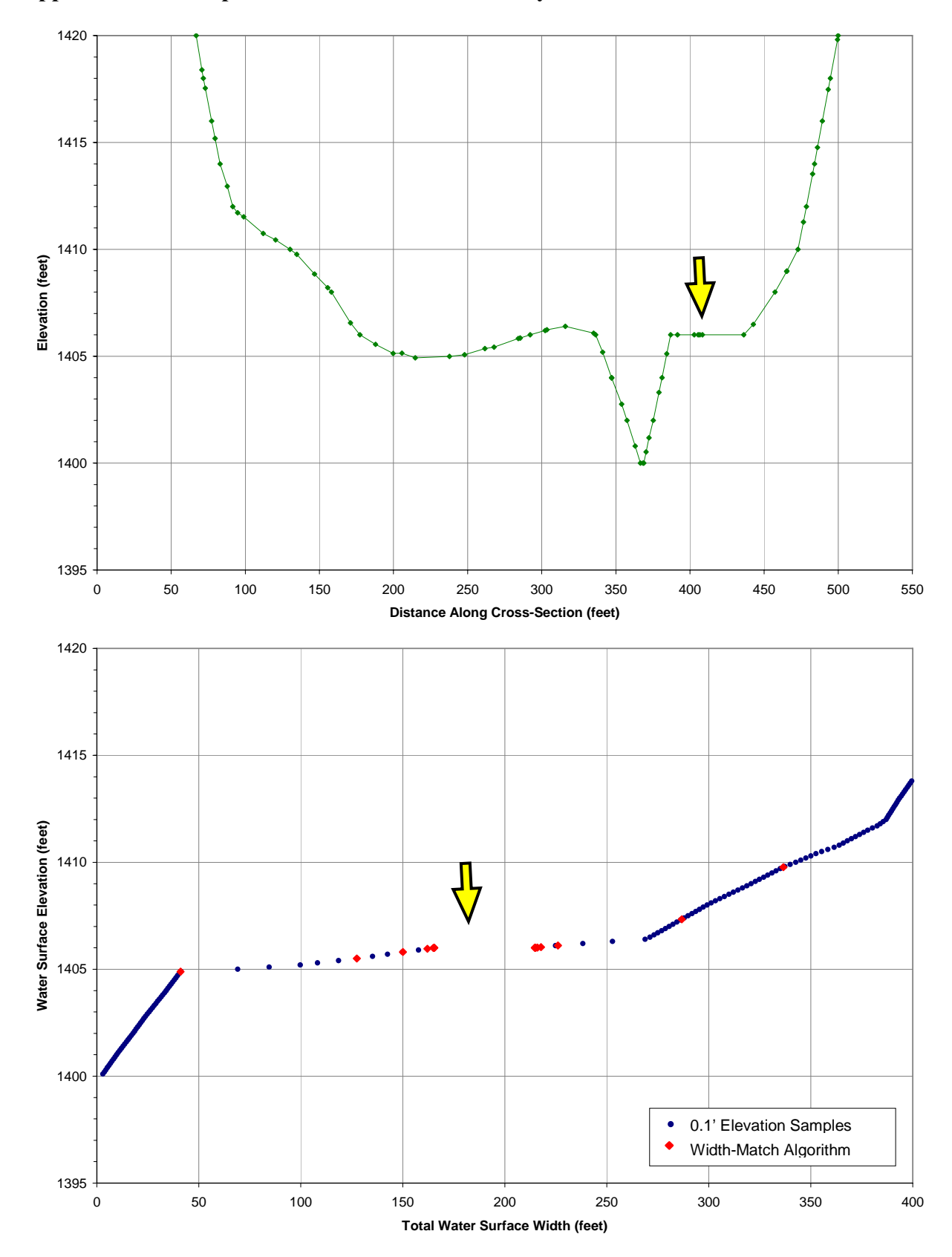

**Appendix E: Example of Cross-Section Which May Result in No Width-Match Solution** 

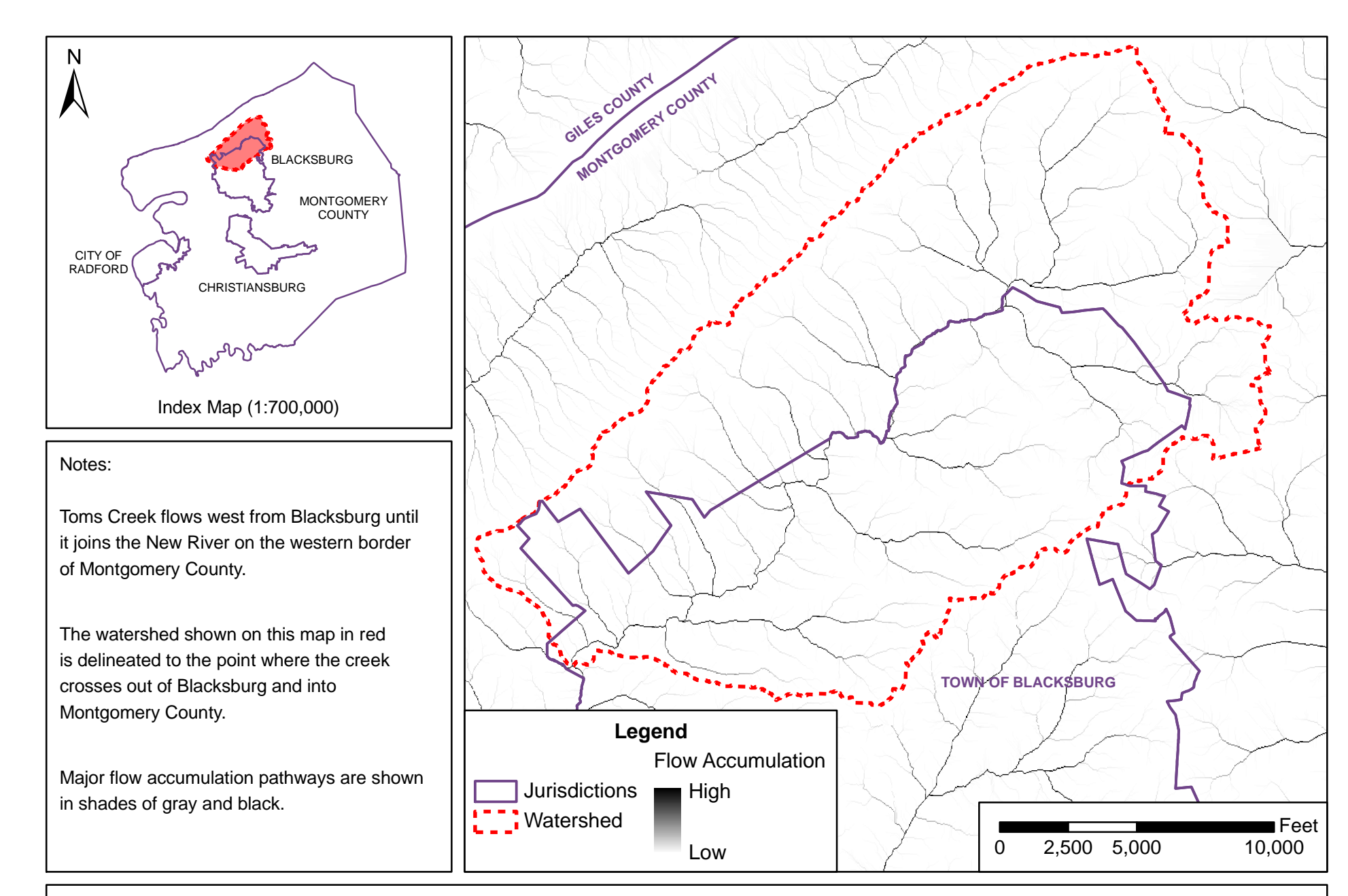

Appendix F: Toms Creek Watershed in Blacksburg, Virginia

Flow paths based on USGS 10m NED

Thomas Dickerson, 2007

Jurisdictional boundaries provided by Montgomery County

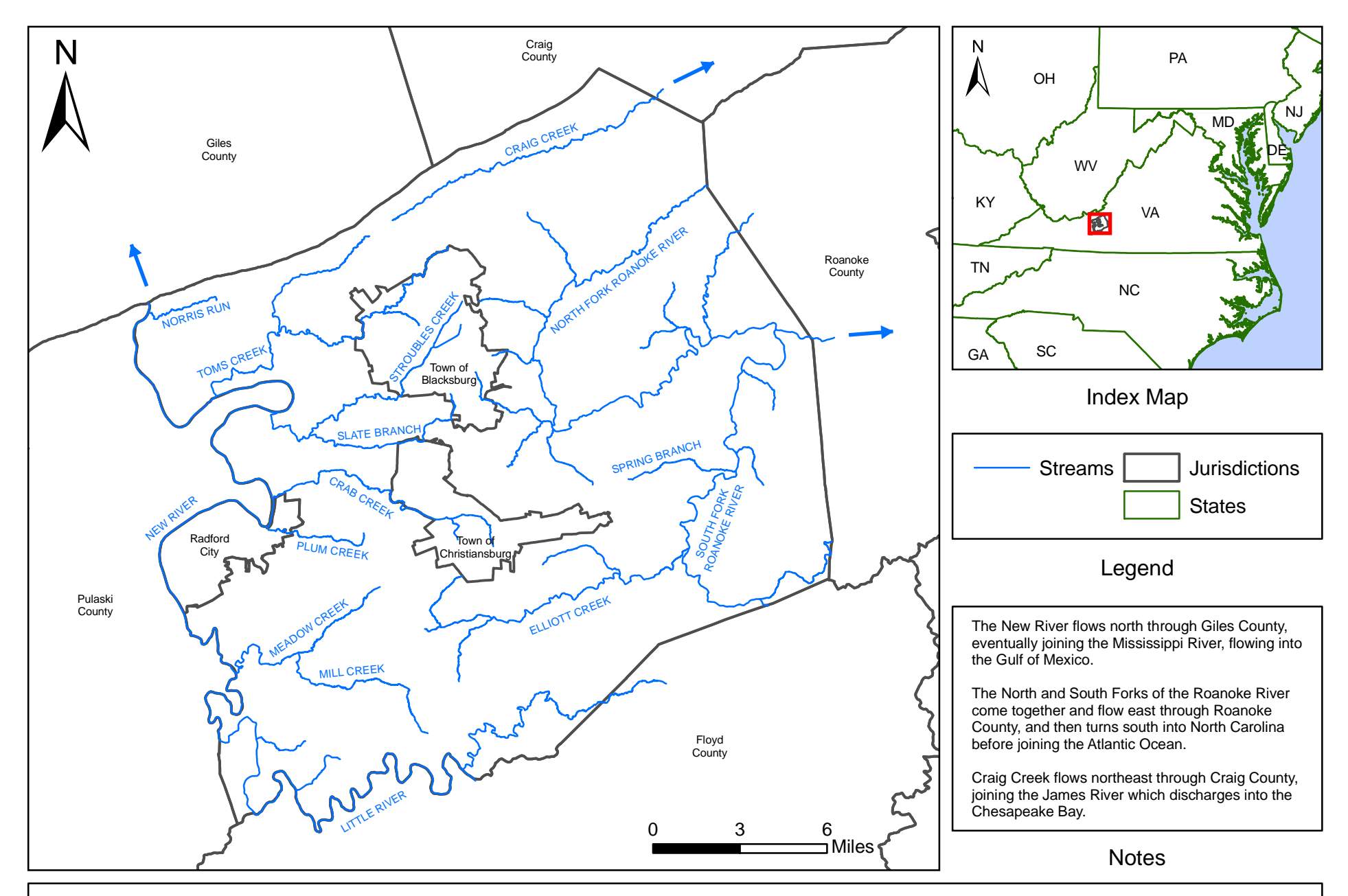

Appendix G: Streams of Montgomery County, Virginia

County boundaries from VBMP2002

State boundaries from U.S. National Atlas

Thomas Dickerson, 2007

Streams compiled by the Center for Geospatial Information Technology at Virginia Tech

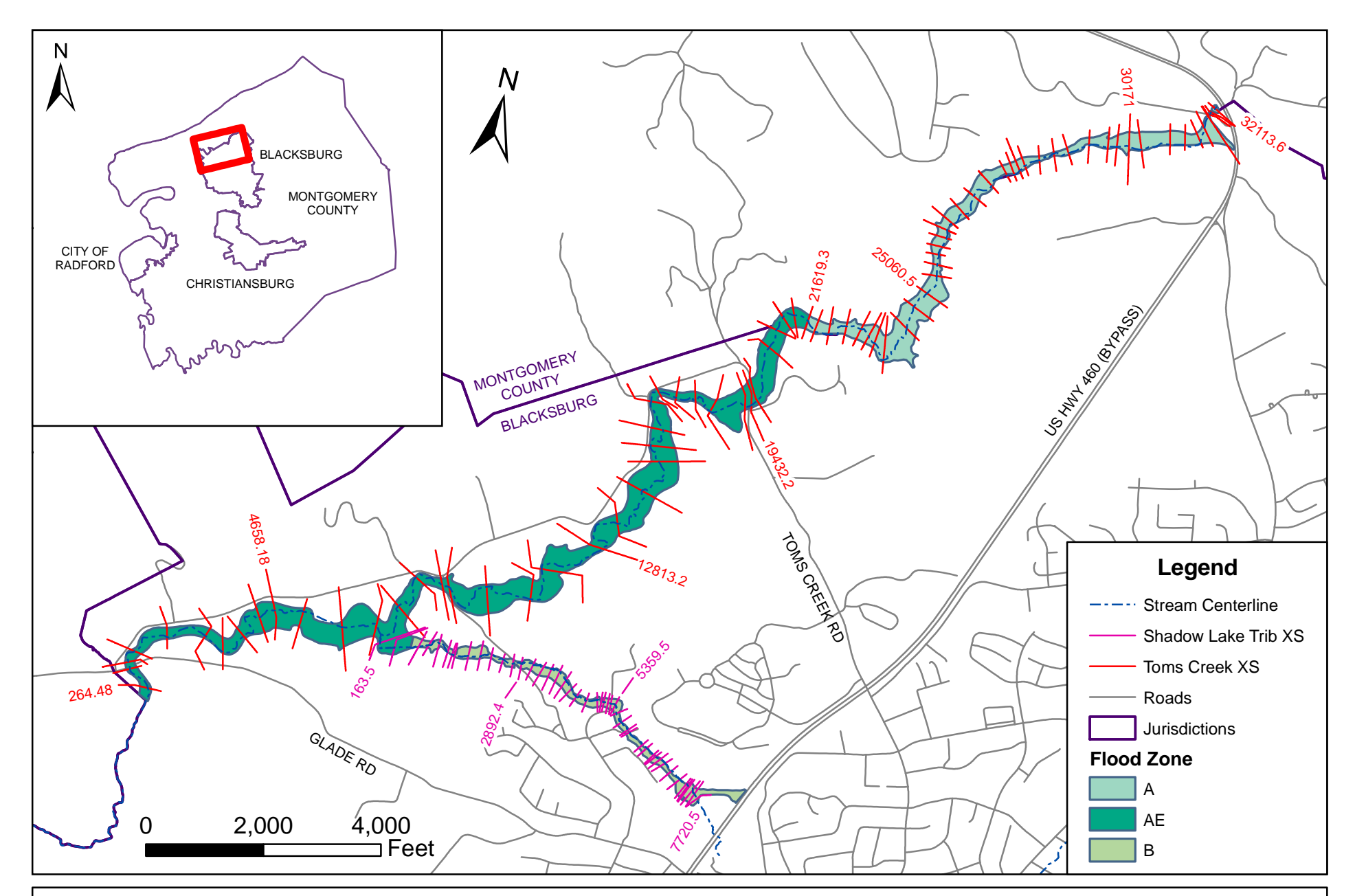

Appendix H: Stream Stationing on Toms Creek and Shadow Lakes Tributary

Thomas Dickerson, 2007

Basemap data provided by Montgomery County

## **Appendix I: Example of Floodplain Boundaries Incompatible with Terrain Model**

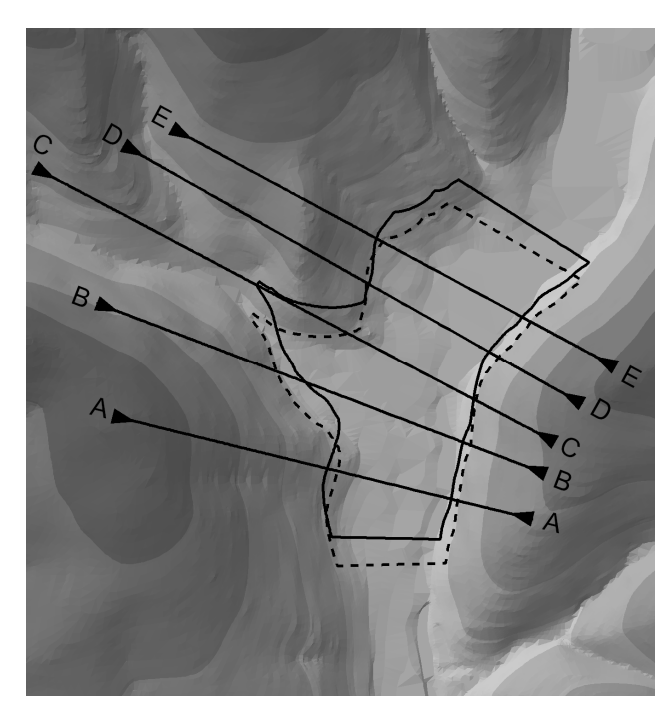

The example at right shows an area where a smaller tributary stream on the left joins the main floodplain running vertically through the image. This creates a noticeable triangular extension to the floodplain. The original, accurately delineated floodplain is shown with a dashed line, while a shifted copy of this floodplain is shown with a solid line. The solid line represents the sort of error that could occur due to poor georeferencing, or due to significant errors in the original terrain model.

In this example, the original width of the floodplain at cross-section C is about 350 feet, but the width measured across the shifted floodplain is about 600 feet.

Cross-section C is shown below in profile

view. In the cross-sectional view, the dashed lined is the water surface elevation associated with the original, accurately delineated floodplain. The solid line represents the width-match solution that would be obtained if the shifted floodplain were used as the basis for redelineation.

Specifically, the widthmatching algorithm would search for a water surface elevation resulting in a floodplain width of 600 feet. As shown, the error associated with the shifted floodplain is significant.

Provided that such errors are rare, their effects may be handled adequately by the profile smoothing algorithm described in this thesis.

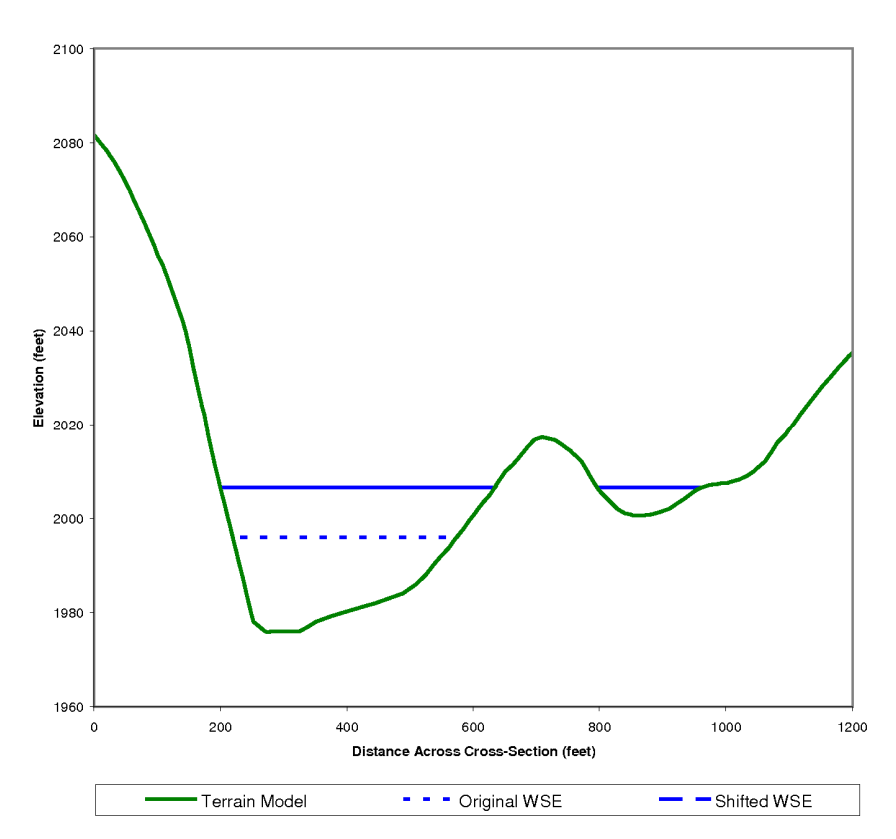